## **INFORMACIÓN GENERAL**

**Archivos de música MP3 y AAC** Las tecnologías de compresión de música MP3 (MPEG Audio Layer 3) y AAC (Advanced Audio Coding) reducen de forma significativa los datos digitales de un CD de audio manteniendo al mismo tiempo la misma calidad de sonido que un CD. Con MP3, por ejemplo, podrá grabar hasta 3 horas de música igual a la de un CD en un sólo CD-ROM. Este equipo reproduce archivos de música MP3 y AAC. **Como conseguir archivos de música**

Puede descargar archivos de música legales de Internet en el disco duro de su ordenador, o puede crearlos desde sus propios CDs de audio. Para esto último, inserte un CD de audio en la unidad de CD-ROM de su ordenador y convierta la música utilizando un codificador de software apropiado. Para lograr una buena calidad de sonido, se recomienda una velocidad de bit de 128 kbps o más alta para archivos de música MP3.

#### ara hacer más fácil el manejo del gran número de archivos de música en un CD-ROM, puede organizarlos en carpetas («álbums»).

Por ejemplo: **001**-ONEWORLD.MP3 **002**-FIRESTARTER.MP3 **003**-DEEP.MP3

**INFORMACIÓN GENERAL** Este equipo reproducirá todos los álbums en orden alfabético. El nombre de un álbum incluye todas las carpetas en las que el álbum está localizado, p. ej., el álbum VERDI en CLASSIC, tiene el nombre de álbum CLASSIC\VERDI. Los álbums de la ilustración se reproducirán en el siguiente order

**C**LASSIC **C**LASSIC\MOZART **C**LASSIC\VERDI **P**OP\BLUR **R**EGGAE

Algunos codificadores de software ofrecen una opción para proteger archivos de música, es decir, los archivos sólo podrán ser reproducidos en el ordenador que los ha creado. Si graba uno de estos archivos en el CD-ROM, no podrá reproducirlo en este equipo. Asegúrese de desactivar la opción de protección en el codificador de software antes de crear archivos de música. En este caso, usted será responsable del cumplimiento de todos los derechos de autor locales o internacionales. **Como organizar archivos de música**

Las pistas de un álbum se reproducirán en orden alfabético. Si quiere disponerlas en un cierto orden, inicie el nombre de los archivos con números.

- Este equipo admit – Formato de disco: ISO 9660, Joliet, Multisession, UDF, CD Enhanced Music, CD Mixed Mode – Formatos de archivos de música: MP3, AAC
- **Velocidad de bit MP3** (velocidad de transmisión de datos): 32–320 kbps
- y velocidad de bit variable –**Formato AAC:** ISO 13818-7 MPEG-2 (low complexity profile), estéreo,
- cabecera ADTS y ADIF, velocidad de bit AAC ≤ 160 kbps –Número total de archivos de música y álbums: alrededor de 350
- (con un típico nombre de archivo de una longitud de 20 caracteres) *Nota : El número de archivos de música que pueden ser reproducidos depende*

*cortos serán admitidos más archivos.* AA **Visite la página web de EXPANIUM**  En POP no hay archivos MP3 o AAC. Por

Reproducción de  $Disco de audio$  CD MP3 ESP desactivado (Modo de ahorro de energía) 6 horas 5 horas ESP activado 6 horas 3 horas

lo tanto POP se saltará. Puede haber un álbum  $\mathcal G$  que se reproducirá antes que todos los otros álbums. El álbum  $\mathcal D$  contiene todas las pistas que no se han recogido en un

Utilice sólamente el adaptador de red AY 3170 (4,5 V/300 mA corriente tinua, polo positivo a la patilla central). Cualquier otro producto podría

<sup>2</sup> Conecte el adaptador de red en 4.5V DC al equipo y

álbum.

**Como hacer un CD-ROM con archivos MP3 o AAC**

Grabe («queme») los archivos de música de su disco duro en un CD-ROM

**5** REGGA

**1** Asegúrese de que la tensión de su zona corresponde a la del adaptador de red. Si su adaptador de red está equipado con un selector de tensión, coloque este selector en la tensión de su zona si fuera

con la grabadora de CD de su ordenador.

Asegúrese de que los nombres de los archivos de MP3 y AAC terminen

con mp3 y aac respectivamente.

Cuando grabe sus CDs MP3, use o el formato de disco ISO 9660 o UDF. Software de grabación como «DirectCD» u otros admiten el formato UDF.

• Conecte los auriculares suministrados a LINE OUT/ $\Omega$ . *Nota: LINE OUT/* p *también puede utilizarse para conectar este aparato a su equipo estéreo. Para ajustar el sonido y el volumen, utilice los mandos del equipo audio conectado y del reproductor de* 

**ALBUM**

# **INFORMACIÓN GENERAL**

## **Formatos admitidos**

# *de la longitud de los nombres de los archivos. Con nombres de archivos más*

- Con este equipo podrá reproduc –todos los CDs de audio pregrabados –todos los CDR(W)s de audio finalizados –CDs MP3 (CD-ROMs con archivos MP3 o AAC)
- **Empuje el botón deslizante OPEN ▶ para abrir la** tapa del CD.
- **2** Inserte un disco, cara impresa hacia arriba, presionando suavemente en el centro del disco, de forma que encaje en el eje central. Cierre la tapa empujándola hacia abajo.
- Pulse **>II** para iniciar la reproducció → Cd r EAd aparecerá. Se iniciará la
- reproducción. **Disco de audio:** El número de pista actual y el
- tiempo de reproducción transcurrido aparecerán. **CD MP3**: **MP3** o **AAC** se mostrará. Aparecerán el número de álbum actual, el número de pista y el empo transcurrido de reproducción.
- **4** Pulse para detener la reproducción.<br>→ **Disco de audio:** El número total de pistas y el tiempo total de
- eproducción aparecerán. **ED MP3:** Aparecerán el número total de álbums y de pistas
- *Nota: Si el número total de álbumes es mayor que 9, el visualizado mostrará "*−*"; Si el número total de pistas es mayor que 99, el visualizador mostrará "*− −*"*

**CONTROLES (Véanse las figuras**  $\boxed{1}$ )

## .....placa de especificaciones

**Mantenimiento**<br>• No toque la lente **A** en el equipo .

http://www.expanium.philips.com Todas las marcas comerciales usadas son propiedad de sus respectivos

propietarios. **ALIMENTACIÓN ELÉCTRICA**

# **Pila (no su**

- **Inserción de las pila** de las pila inserte 1 pila alcalinas tipo **AA (LR6, UM3).** • Quite las pila cuando se gasten o si no va a
- utilizar el equipo durante un período de tiempo prolongado. **Indicación de pila gastadas**
- Cambie las pila o conecte el adaptador de red tan pronto como  $\Box$  parpadee y  $b \, d \, t$  a parezca.
- *Al deshacerse de las pilas, hágalo con precaución, ya que éstas contienen sustancias químicas peligrosas.*

**ALIMENTACIÓN ELÉCTRICA/AURICULARES**

La duración media de 1 pila alcalinas del tipo AA (LR6, UM3):

*Nota: –El modo de ahorro de energía duplica su tiempo de reproducción. –20 segundos después de pulsar* 9 *la pantalla se apaga. Después de 90* 

*segundos el equipo se apaga automaticamente.* **ALIMENTACIÓN ELÉCTRICA/AURICULARES**

**Adaptador de red**

dañar el equipo.

necesario.

除了

**SEP** 

SS 1

a la toma de pared.

*Nota: Desconecte siempre el equipo si no lo va a usar.*

**AURICULARES**

**Auriculares (SBC HE 545)**

*CD.*

## **ALIMENTACIÓN ELÉCTRICA/AURICULARES**

- **¡IMPORTANTE! dvertencia de seguridad:** No emplee los auriculares a gran volumen. Los especialistas de oídos advierten que el uso continuado a gran volumen puede dañar el oído de manera permanente.
- **Seguridad en la carretera:** No utilice los auriculares mientras conduzca un vehículo, ya que podría provocar un accidente y es ilegal en muchos países.
- Aunque sus auriculares sean para utilizar al aire libre y diseñados para permitirle oír los sonidos del exterior, no ponga el volumen tan alto que no pueda oír lo que pasa a su alrededor. **FUNCIONES BÁSICAS**

# **Reproducción de un disco**

POP. POP sera donc omis. Il est possible qu'il y ait un album  $\mathcal D$  qui

**FUNCIONES BÁSICAS**

**5** Para extraer el disco, tómelo por el borde y presione suavemente el eje mientras levanta el disco.

*Nota : Después de pulsar* 2; *puede tardar algún*

*tiempo hasta que se reproduzca la primera pista MP3 o AAC.*

**1** Inserte el disco y pulse **DII** para iniciar la reproducción

**Reproducción de CDs Enhanced Music y CDs**

**Mixed Mode**

En los CDs Enhanced Music y Mixed Mode hay tanto pistas de CD de audio como datos de ordenador (p.ej.: archivos de texto, fotos, archivos MP3,…).

comenzará. Todas las pistas de CD de audio

serán reproducidas.

**<sup>2</sup>** Si hay archivos MP3 o AAC en el disco, **MP3** <sup>o</sup> **AAC** parpadeará. Mantenga pulsado MODE durante 2 segundos para seleccionar la reproducción de MP3 o AAC.  $\rightarrow$ Aparecerá Cd rEAd. La reproducción comenzará con la primera pista del primer álbum. Todas las pistas MP3 o AAC

serán reproducidas.

**3** Para volver a la reproducción del CD de audio, mantenga pulsado MODE durante 2 segundos. *Nota:Para proteger sus auriculares y su* 

**1** Pulse **>II** para interrumpir la reproducción.<br>
<del>→ El</del> momento en el que se ha detenido la reproducción parpadeará. 2 Para reanudar la reproducción pulse **>II** de

Aparecerá  $\zeta$ d rEAd. La repr

*sistema Hi-Fi de daños, no oirá sonido cuando se esté reproduciendo un archivo (de datos) de ordenador. Pulse* § *para* 

*saltar a la próxima pista.*

**Pausa**

**5** To remove the disc, hold it by its edge and press the hub gently while lifting the disc. *Note: After pressing* ▶Ⅱ *it may take some time* 

## **GENERAL INFORMATION**

**MP3 and AAC music files** music compression technologies MP3 (MPEG Audio Layer 3) and AA (Advanced Audio Coding) reduce the digital data of an audio CD significantly while maintaining CD-like sound quality. With MP3, for example, you can record up to 3 hours of CD-like music on a single CD-ROM. This set plays MP3 and AAC music files.

- **Pause** Press **>II** to interrupt playback  $\rightarrow$  The time where playback was interrupted will
- blink. **2** To resume playback press **II** again

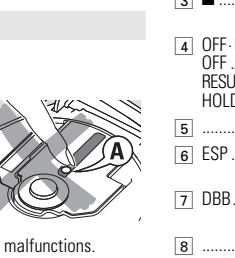

### **How to get music files**

**· Sécurité d'écoute:** Ne réglez pas vos écouteurs à un volume tron élev Les experts de l'audition signalent qu'un utilisation continue à volume élevé

Either download legal music files from the Internet to your computer disk or buy pre-recorded music CD. For this, insert an audio CD into your computer´s CD-ROM drive and convert the music using an appropriate encoder software. To achieve a good sound quality, a bit rate of 128 kbps or

higher is recommended for MP3 music files. Some encoder software offers an option to protect music files, i. e. the files can only be played on the computer which created them. If you burn such files on a CD-ROM, you cannot play them on this set. Make sure to deactivate the protection option in the encoder software before creating the music files. In this case you are responsible for adherence to all local or international copyrights.

> <sup>2</sup> Introduisez un disque, face imprimée vers le haut, en appuyant doucement sur le milieu du disque afin de le faire entrer dans l'axe. Fermez le couvercle

 $\sqrt{8}$ 

 $\mathscr{S}$ 

 $\sum_{i=1}^{n}$ 

**4** Appuyez sur ■ pour arrêter la lecture.<br>Appuyez sur ■ pour arrêter la lecture.<br>→ Disque audio : Le nombre total de pistes et la durée totale de lecture du

**3** Appuyez sur ▶Ⅱ pour lancer la lecture. **EXECULTERENTS**<br> **Disque audio :** Le numéro de piste en cours de lecture et la durée de lecture écoulée sont affichés. **CD-MP3 : MP3** ou **AAC** apparaît. Le numéro de 'album en cours de lecture, le numéro de la piste e la durée de lecture écoulée sont affichés.

### **How to organize music files**

In order to easily handle the large number of music files on a CD-ROM, you can organize them in folders ("albums").

> **→ CD-MP3 :** Le nombre total d'albums et de pistes s'affichen *Note: Si le nombre total d'albums est supérieur à 9, l'affichage indique "*−*"; Si le nombre total de pistes est supérieur à 99, l'affichage indique"*− −*".*

The tracks of an album will be played in alphabetical order. If you want to arrange them in a certain order, let the file names start with number For example:

**001**-ONEWORLD.MP3 **002**-FIRESTARTER.MP3 **003**-DEEP.MP3

## **GENERAL INFORMATION**

- **5** Pour enlever le disque, tenez-le par ses bords et appuyez doucement sur l'axe tout en soulevant le disque.
- *Remarque : Après avoir appuyé sur* 2; *il peut y*  $\mathbb{R}$ *avoir un délai pour la lecture de la première piste MP3 ou AAC.*
- **Lecture des formats Enhanced Music CD et Mixed Mode CD** Sur les formats Enhanced Music CD et Mixed Mode CD, il existe des pistes de CD audio ainsi que des données informatiques (p. ex. fichiers texte, images, fichiers MP3…).
- 1 Insérez le disque et appuyez sur **>II** pour lancer la lecture. **TITLE MP3**
- Cd rEAd s'affiche. La lecture comm ce.Toutes les pistes du CD audio sont lues. **2** S'il existe des fichiers MP3 et AAC sur le disque, **MP3** ou AAC clignote. Maintenez MODE appu
- pendant 2 secondes pour sélectionner la lecture MP3 et AA  $\rightarrow$ Cd re $B$ d s'affiche. La lecture commence avec la première piste du premier album.
- Toutes les pistes MP3 et AAC sont lues. **3** Pour revenir à la lecture du CD audio, maintenez MODE appuyé pendant 2 secondes.
- *Remarque : Pour éviter d'endommager vos écouteurs et votre chaîne hi-fi, vous n'entendez*<br>pas de son quand un fichier (de données) informatique est lu. Appuyez sur ▶▶<br>pour passer à la piste suivante.
- **Pause 1** Appuyez sur **>II** pour interrompre la lecture. yL'indication de temps à l'arrêt de la lecture

clignote. **2** Pour reprendre la lecture, appuyez de nouveau sur **>II**.

#### **How to make a CD-ROM with MP3 or AAC files** Record ("burn") the music files from your hard disc on a CD-ROM

with your computer´s CD burner. Make sure that the file names of the MP3 and AAC files end with mp3 and aac respectively.

When burning your MP3-CDs, use either ISO 9660 disc format or UDF. CD burning software like "DirectCD" or others support the UDF format.

## **INFORMATIONS GÈNÈRALES**

## **Fichiers audio MP3 et AAC**

Les technologies de compression musicale MP3 (MPEG Audio Layer 3) et AAC (Advanced Audio Coding) réduisent considérablement les données digitales d'un CD audio tout en gardant une qualité sonore similaire à celle du CD. Avec MP3, par ex., vous pouvez enregistrer jusqu'à 3 heures de musique de qualité CD sur un seul CD-ROM. Cet appareil exécute les fichiers audio MP3 et AAC.

**COMMANDES** (voir figures  $\boxed{1}$ ) 1 VOLE...............règle le volume 2 LINE OUT/p.........sortie 3,5 mm pour brancher

> –les écouteurs –cet appareil à l'entrée audio de votre équipement stéréo ...arrête la lecture, supprime un programme et éteint

...ouvre le couvercle du CD

#### **Comment se procurer des fichiers de musique**

Vous pouvez soit télécharger à partir d'internet de la musique de diffusion légale sur le disque dur de votre ordinateur, soit les créer vous-même à partir de vos propres CD audio. Pour cela, introduisez un CD audio dans le lecteur de CD-ROM de votre ordinateur et convertissez la musique en utilisant un logiciel d'encodage adéquat. Afin d'obtenir un son de bonne qualité, une vitesse de transfert de 128 kbps est recommandée pour les fichiers de musique MP3.

**4 OFF·RESUME·HOLD** OFF .............................éteint RESUME et HOLD ....met en mémoire la dernière position de lecture werrouille tous les boutons... ..compartiment des piles ...Electronic Skip Protection empêche les interruptions de musique causées par les chocs ou les vibrations ...Dynamic Bass Boost, sélectionne l'amplification des graves ....affichage 9 MODE ............... ...sélectionne les différentes possibilités de lecture telles que **SHUFFLE** ou **REPEAT** 0 PROGRAM ............programme des pistes et vous permet de passer en revue le programme ..met l'appareil en marche, lance la lecture et interromp la lecture nour les CD-MP3 seulement: sélectionne l'album suivant/précédent ou passe à la piste suivante/précédente ...passe à la piste suivante/précédente et effectue une recherche vers l'avant/l'arrière

- Only use the AY 3170 mains adapter (4.5 V/300 mA direct current, positive ple to the center pin). Any other product may damage the set
- **1** Make sure the local voltage corresponds to the  $\overline{\mathbb{R}}$ adapter´s voltage. If your mains adapter is equipped with a voltage selector, set this selector to the local mains voltage if necessary.
- **2** Connect the mains adapter to 4.5V DC on the set and to the wall outle

Certains logiciels d'encodage offrent une option de protection des fichiers de musique, c'est-à-dire que les fichiers ne peuvent être exécutés que l'ordinateur qui les a créés. Si vous gravez de tels fichiers sur un CD-ROM, vous ne pourrez pas les lire sur cet appareil. Veillez à désactiver l'option de protection dans le logiciel d'encodage avant de créer les fichiers audio. Dans ce cas, vous êtes responsable du respect de tous les droits d'auteur

régionaux ou internationaux.

**Comment organiser les fichiers de musique**

- **Connect the supplied headphones to LINE OUT/O.** *Note:* LINE OUT*/*p *can also be used for*
- *connecting this set to your HiFi system.To adjust the sound and volume, use the controls on the connected audio equipment and on the CD player.*

Pour pouvoir manipuler aisément le grand nombre de fichiers de musique qui existent sur un CD-ROM, vous pouvez les organiser en dossiers (« albums »). Les pistes de l'album seront lues en ordre alphabétique. Si vous désirez les mettre dans un certain ordre, faites commencer les noms des fichiers par des

Cet appareil reconnaît :<br>— Le format de disque : ISO 9660, Joliet, Multisession, UDF, Enhanced<br>- Music CD, Mixed Mode CD

numéros. Par exemple **001**-ONEWORLD.MP3 **002**-FIRESTARTER.MP3 **003**-DEEP.MP3

Le format AAC : ISO 13818-7 MPFG-2 (low complexity profile) stéréo, en-tête ADTS et ADIF, vitesse de transfert ACC <sup>≤</sup> 160 kbps *–*Nombre total de fichiers de musique et d'albums : environ 350 (avec une longueur typique de nom de fichier de 20 caractères) *Remarque : Le nombre de fichiers de musique qui peut être lu dépend de la longueur des noms de fichiers. Plus de fichiers seront reconnus*

*si les noms des fichiers sont courts.* **Visitez le site internet EXPANIUM** http://www.expanium.philips.com

## **INFORMATIONS GÈNÈRALES**

**Comment insérer les pile**<br>Quyrez le compartiment des pile et introduisez 1 • Ouvrez le compartiment des pile et introduisez 1 pile alcalines de type **AA (LR6, UM3).** • Enlevez les pile lorsqu'elles sont vides ou si vous prévoyez ne pas utiliser l'appareil pendant

• Remplacez les pile ou branchez le cordon<br>d'alimentation secteur dès que  $\Box$  se met à clig-

noter et que  $b \, d \, t \, t$  s'affiche. *Les piles contiennent des substances* 

- **Maintenance** • Do not touch the lens  $\widehat{A}$  of the set. • Do not expose the set, battery or discs to humidity,
- rain, sand or excessive heat (caused by heating equipment or direct sunlight). • The lens may cloud over when the set is suddenly
- moved from cold to warm surroundings. Playing is not possible then. Leave the set in a warm env until the moisture evaporates. • Active mobile phones in the vicinity of this set may cause malfunctions.
- Avoid dropping the set as this may cause damage. • Clean the set with a soft, lint-free cloth. Do not use any cleaning agents as
- they may have a corrosive effect. • To clean a disc, wipe it in a straight line from the centre towards the edge
- using a soft, lint-free cloth. Cleaning agents may damage the disc. **Environmental information** All redundant packing material has been omitted. We have done our utmost to  $\boxed{12} + \boxed{-}$ . make the packaging easily separable into three mono materials: cardboard

sera lu avant tous les autres albums. L'album  *contient toutes les pistes que* vous n'avez pas mises dans un album.

## **Comment créer un CD-ROM avec des fichiers MP3 ou AAC**

Enregistrez (« gravez ») sur un CD-ROM les fichiers de musique à partir de votre disque dur à l'aide du graveur de CD de votre ordinateur. Veillez à ce que les noms des fichiers MP3 et AAC se terminent

respectivement par mp3 et aac.

Quand vous gravez vos CD-MP3, utilisez soit le format de disque ISO 9660, soit UDF. Les logiciels de gravure pour CD tels que « DirectCD » ou d'autres supportent le format UDF.

#### **ALIMENTATION/ECOUTEURS**

...plaquette d'identification ^ 4.5V DC ................pour brancher le cordon d'alimentation externe

• N'exposez pas l'appareil, les pile ou les disques à l'humidité, à la pluie, au sable ou à une chaleur excessive (causée par le chauffage ou les rayon<br>directs du soleil).

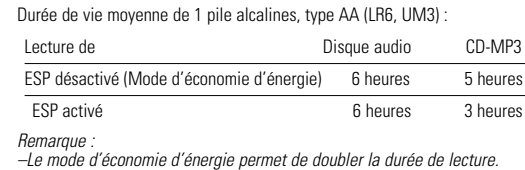

directs du soleil). • Il peut arriver que la lentille se couvre de buée quand l'appareil passe soudainement d'un environnement froid à un environnement chaud. Il n'est alors pas possible de lire un disque. Laissez l'appareil dans un possible de lire un disque. Laissez l'appareil dans un<br>environnement chaud jusqu'à ce que l'humidité

*–L'affichage s'éteint 20 secondes après pression sur* 9*. Après 90 secondes, l'appareil s'éteint automatiquement.*

risque de perturber le bon fonctionnement de l'appareil. • Evitez de laisser tomber l'appareil car cela peut l'endommage

### **ALIMENTATION Adaptateur de secteur**

- N'utilisez que l'adaptateur de secteur AY 3170 (4,5 V/300 mA courant continu, pôle positif sur la broche centrale). Tout autre produit risque
- d'endommager l'appareil. **1** Assurez-vous que la tension du réseau local correspond à la tension de l'adaptateur. Si votre adaptateur de secteur est équipé d'un sélecteur de tension, réglez ce sélecteur sur la tension du réseau
- local si nécessaire. **2** Branchez l'adaptateur de secteur à 4.5V DC sur
- l'appareil et à la prise murale. *Remarque : Débranchez toujours l'adaptateur quand vous ne vous en servez pas.*

**Informations relatives à l'environnement** • Tous les matériaux d'emballage superflus ont été supprimés. Nous avons fait de notre mieux pour que l'emballage soit facilement séparable en trois types de matériaux : carton (boîte), polystyrène expansé (matériel tampon), polyéthylène (sachets, panneau de protection en mousse).

## **ECOUTEURS**

#### **Ecouteurs (SBC HE545)**

• Branchez les écouteurs fournis à LINE OUT/p. *Note: Vous pouvez également utiliser la borne de sortie* LINE OUT/p *pour brancher cet appareil sur votre système Hi-Fi. Pour ajuster le son et le volume sonore, utilisez les boutons de commande de l'équipement audio auxiliaire et du lecteur CD.*

# **POWER SUPPLY/HEADPHONES**

- **IMPORTANT!** • **Hearing safety :** Do not play your headphones at a high volume. Hearing experts advise that continuous use at high volume can permanently damage
- your hearing. • **Traffic safety :** Do not use headphones while driving a vehicle. It may create a hazard and it is illegal in many countries. Even if your headphones are an open-air type designed to let you hear outside sounds, do not turn up the volume so high that you cannot hear what is going on around you.

 $\mathscr{N}^{\mathscr{S}}$ 

e S

 $\sim$ 

## **CONTROLES (Véanse las figuras 1)** 1 VOLE...............ajusta el volumen

- 2 LINE OUT/p.........line out de 3,5 mm para conectar
- –los auriculares –este equipo a una entrada de audio de su equipo estéreo
- ...detiene la reproducción, borra un programa y apaga el equipo
- 4 OFF·RESUME·HOLD OFF .............................desactiva RESUME y HOLD
- RESUME ....................guarda la última posición reproducida bloquea todos los botones
- 5 ..............................compartimento de pilas 6 ESP .......................**E**lectronic **S**kip **P**rotection evita interrupciones de la
- música causadas por golpes o vibracione
- 7 DBB................... ...**D**ynamic **B**ass **B**oost, selecciona la intensificación de graves
- .nantalla 9 MODE ............... ...selecciona las diferentes posibilidades de reproducción,
- como **SHUFFLE** o **REPEAT**
- 10 PROGRAM ............programa pistas y le permite revisar el programa .....enciende el equipo, inicia la reproducción e interrumpe
- la reproducción
- ..sólo CD MP3: selecciona el próximo/anterior álbum o salta hacia delante/atrás
- ....salta hacia delante/atrás y busca hacia delante/atrás 14 OPEN **>** ...............abre la tapa del CD

- **BASIC FUNCTIONS**
- **Playing a disc**
- With this set you can play –all pre-recorded audio CDs –all finalized audio CDR(W)s
- –MP3-CDs (CD-ROMs with MP3 or AAC files) Push the OPEN  $\triangleright$  slider to open the CD lid.
- Insert a disc, printed side up, by pressing gently o the disc´s centre so that it fits onto the hub. Close the lid by pressing it down.
- **Press >II** to start playback.  $\rightarrow$  Ed  $r$  ERd is displayed. Playback starts. **Audio disc**: The current track number and the elapsed playing time are displayed. **MP3-CD**: **MP3** or **AAC** is shown. The current album
- number, track number and the elapsed playing time are displayed. **Press to stop playback**
- **Audio disc**: The total number of tracks and the total playing time of the disc are displayed.<br>**>> MP3-CD**: The total number of albums and tracks are displayed.
- *Note : If the total number of album is more than 9, the diplay will show "*−*"; if the total number of tracks is more than 99, the display will show "*− −*".*

## **CONTROLS (see figure 1)** ....type plate

**16** 4.5V DC ................to connect the external power supply

# **BASIC FUNCTIONS**

**Indication of empty battery** ace the battery or connect the mains adapter as soon as  $\Box$  blinks and  $b \, d \, t \, t$  is displayed.

*until the first MP3 or AAC track is played.*

### **Playing Enhanced Music CDs and Mixed Mode**

**Batteries contain chemical substances, so the** *should be disposed of properly.*

 $\frac{1}{4}$  BLU .mp3

POP

**2** MOZART  $L_{.mn3}$ 

**CDs** .<br>Enhanced Music CDs and Mixed Mode CDs there are audio CD tracks as well as computer data (e. g. text files, pictures, MP3 files,…).

- Insert the disc and press **>II** to start playback  $\rightarrow$ C d  $\sim$  E R d is displayed. Playback starts. All audio CD tracks will be played.
- **2** If there are MP3 and AAC files on the disc, **MP3** or **AAC** blinks. Keep MODE pressed for 2 second to select MP3 and AAC playback.  $\rightarrow$   $\epsilon$   $\rightarrow$   $\epsilon$   $\rightarrow$   $\epsilon$   $\approx$   $\epsilon$  is displayed. Playback starts
- **South of the Seat of The Seat of The Seat of The Seat of The Seat of The Seat of The Seat of The Sea** with the first track of the first album. All MP3 and AAC tracks will be played. **3** To return to audio CD playback, keep MODE
- pressed for 2 seconds
- *Note:To protect your headphones and your Hi-Fi system from damage, you will hear no sound when a computer (data) file is played. Press*  $\rightarrow$  to skip to the next track.

2 LINE OUT/ $\cap$ ........3,5 mm uitgang voor aansluiting van –de hoofdtelefoon

> –dit toestel op de audio-ingang van uw stereoapparatuur ....stopt het afspelen, wist een programma en schakelt het

**BEDIENINGSTOETSEN, (zie afbeelding**  $\boxed{1}$ **)** 1 VOL **EXAM** ISSUES MOVING THE VOLUME IN

**ALIMENTATION/ECOUTEURS IMPORTANT!**

peut nuire à l'ouïe.

• **Sécurité routière:** N'utilisez pas vos écouteurs lorsque vous conduisez un véhicule. Cela peut entraîner des dangers, et est interdit dans nombre de nys. Même si vous utilisez des écouteurs de type ouvert, conçus pour vou permettre d'entendre les sons environnants, ne réglez pas le volume si fort

que vous n'entendez plus ce qui se passe autour de vous.

**FONCTIONS DE BASE Lecture d'un disque** Avec cet appareil, vous pouvez lire

- Wij hebben de hoeveelheid verpakkingsmateriaal zoveel mogelijk beperkt en<br>ervoor gezorgd dat de verpakking gemakkelijk in 3 materialen te scheiden is:<br>karton (doos), polystyreenschuim (buffer) en polyethyleen (zakken, p folie). • Uw apparaat bestaat uit materialen die door een gespecialiseerd bedrijf
- gerecycled kunnen worden. Informeer waar u verpakkingsmateriaal, lege batterij en oude apparatuur voor recycling kunt inleveren.

–tous les CD audio préenregistrés –tous les CDR(W) audio finalisés –les CD-MP3 (CD-ROM avec des fichiers MP3 ou

Appuyez sur le bouton-glissière OPEN ▶ pour ouvrir

AAC)

le couvercle du CD.

U kunt legale muziekbestanden van het internet naar de harde schijf van uw computer downloaden of ze van uw eigen audio-cd's maken. Plaats hiertoe een audio-cd in de cd-romdrive van uw computer en converteer de muziek met daarvoor geschikte codeersoftware. Voor een goede geluidskwaliteit wordt bij MP3 muziekbestanden een bitsnelheid van 128 kbps of hoger

en appuyant dessus.

disque s'affichent.

## **FONCTIONS DE BASE**

Album  $\mathcal D$  bevat alle nummers die u niet in een album hebt gezet.

## **Hoe maakt u een cd-rom met MP3 of AAC bestande**

• Vervang de batterij of sluit de netadapter aan zodra  $\Box$  knippert en  $b$   $\bar{d}$   $\bar{c}$  to wordt weergegeven.

Gemiddelde levensduur van 1 alkaline batterij, formaat AA (LR6, UM3): Afspelen van **Audiodisk** MP3-cd ESP uit (Energiebesparende stand ) 6 uur 6 uur 5 uur

ESP aan 6 uur 3 uur 3 uur

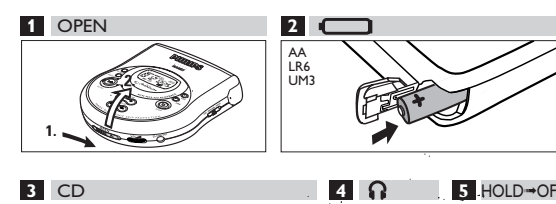

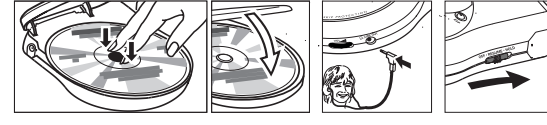

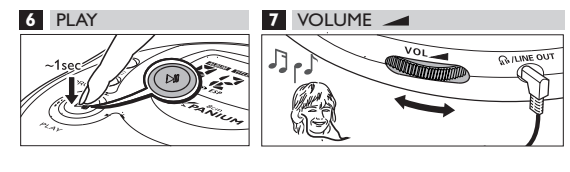

2

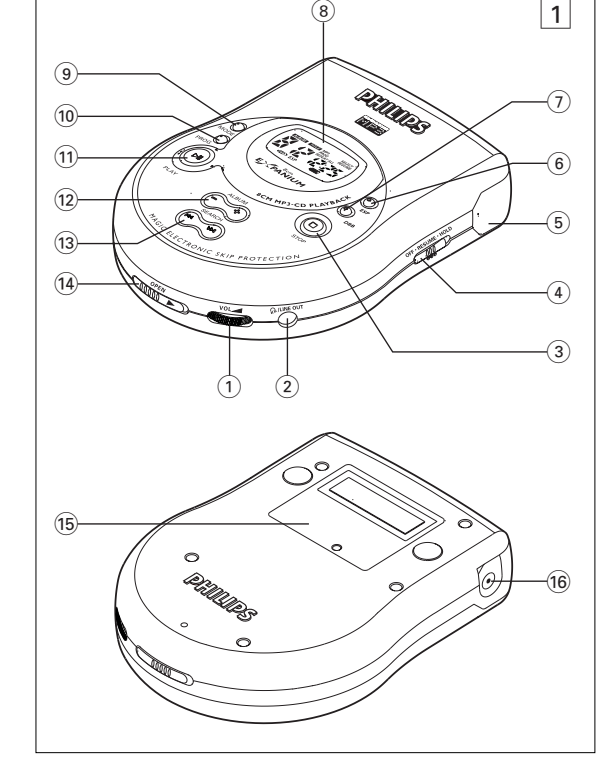

**QUICK START MISE EN SERVICE RAPIDE** 

Let op: Je kunt LINE OUT/  $\cap$  ook gebruiken om di *toestel aan te sluiten op je HiFi-systeem. Regel het geluidsvolume met de bedieningsknoppen van de aangesloten geluidsapparatuur en van de CD-speler.*

# **English**

**Luisterveiligheid:** Gebruik uw hoofdtelefoon niet met hoge geluidssterkt Oorspecialisten waarschuwen dat een voortdurend gebruik met hoge geluidssterkte tot een permanente gehoorschade kan leiden. Verkeersveiligheid: Gebruik geen hoofdtelefoon bij het besturen van ee voertuig. Het kan gevaarlijk zijn en is in talrijke landen wettelijk verboden. Zelfs wanneer uw hoofdtelefoon er een is van het "open air"-type, waarmee u geluid van buitenaf kunt horen, mag u de geluidssterkte niet zo hoog draaien dat u niet meer kunt horen wat er rondom u heen gebeurt.

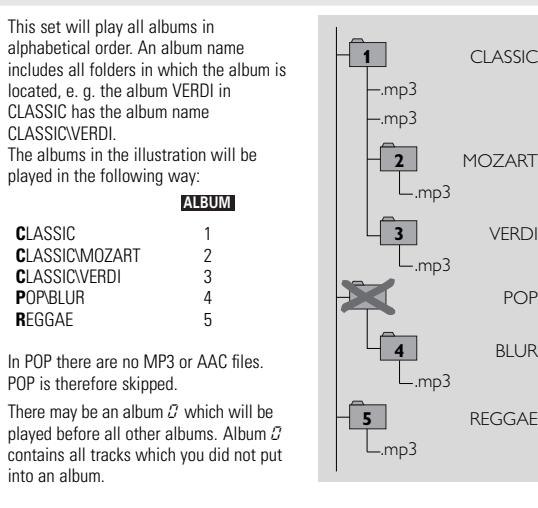

–alle afgeronde audio-CD-R(W)'s –MP3-cd's (cd-roms met MP3 of AAC bestanden) **Druk op de schuifschakelaar OPEN ▶ om het cd-**

kunnen werken kunt u ze in folders ("albums") organiseren

...schakelt het toestel in, start het afspelen en onderbreekt

…alleen MP3-cd: kiest het volgende/vorige album of

....springt vooruit/achteruit en zoekt vooruit/achteruit

**2** Leg een disk in, met de bedrukte kant naar boven, en druk voorzichtig op het midden van de disk tot hij over de naaf valt. Druk het deksel dicht.

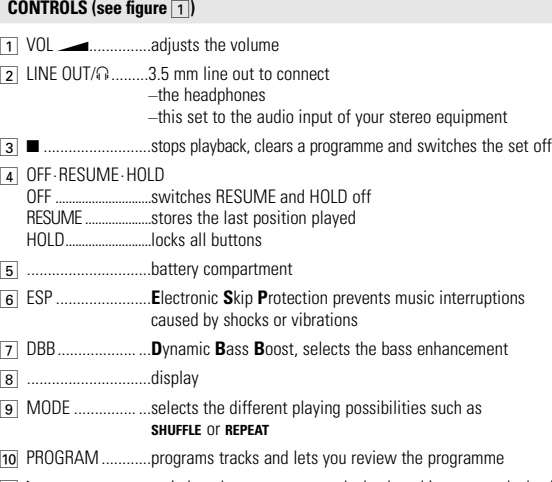

# **DII**.............................switches the set on, starts playback and interrupts playback

- ...MP3-CD only: selects the next/previous album or skips forward/backward **<u>a</u>** ► /← /← **and interval interval interval and searches forward/backward**
- $\overline{4}$  OPEN  $\blacktriangleright$  ................opens the CD lid

**Français**

**1** Druk op **>II** om het afspelen te onderbreken **→**De tijd waarop het afspelen werd onderbroken gaat knipperen. **2** Druk nogmaals op 2; om het afspelen te hervatten.

l'appareil

(NL) Batterijen niet weggooien, maar inleveren als KCA.

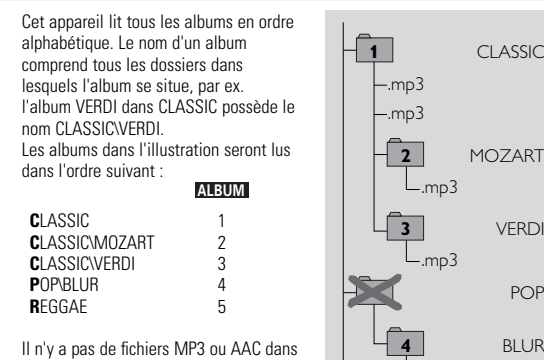

#### **POWER SUPPLY/HEADPHONES**

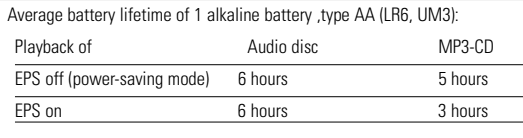

# *Notes: –Power-saving mode doubles your playtime.*

*–20 seconds after pressing* 9*, the display switches off. After 90 seconds the set switches off automatically.*

## **POWER SUPPLY Mains adapter**

*Note: Always disconnect the adapter if you are not using it.*

#### **HEADPHONES Headphones (SBC HE545)**

**INFORMATIONS GÈNÈRALES Formats reconnus**

*–* Les formats de fichiers de musique : MP3, AAC

**La vitesse de transfert MP3** (débit de transfert) : 32–320 kbps et

vitesse de transfert variable

Toutes les marques de commerce utilisées sont la propriété de leurs titulaires

respectifs. **ALIMENTATION Pile (non fournies)**

longtemps.

**Indicateur de pile vides**

*chimiques et doivent par conséquent être rejetées dans les endroits*

*appropriés.*

**CLASS 1 LASER PRODUCT**

## **GENERAL INFORMATION**

(box), polystyrene foam (buffer) and polyethylene (bags, protective foam sheet). • Your set consists of materials which can be recycled if disassembled by a specialized company. Please observe the local regulations regarding the disposal of packing materials, exhausted battery and old equipment.

## **COMMANDES (voir figures** 1**)**

## **INFORMATIONS GÈNÈRALES**

**Entretien**<br>• Ne touchez pas la lentille (A) de l'appareil.

s'évapore.

## • Le voisinage de téléphones portables en marche

# • Nettoyez l'appareil avec un chiffon doux, et qui ne peluche pas. N'utilisez aucun

produit d'entretien car ils peuvent avoir un effet corrosif. • Pour nettoyer un disque, essuyez-le en ligne droite du centre vers le bord en utilisant un chiffon doux et qui ne peluche pas. Les produits d'entretien risquent

## d'endommager le disque.

• Votre appareil est composé de matériaux pouvant être recyclés s'il est démonté par une firme spécialisée. Veuillez observer les règlements locaux lorsque vous vous débarrassez des matériaux d'emballage, des pile usagées et de votre ancien appareil.

^ 4.5V DC ................para conectar la fuente de alimentación externa **INFORMACIÓN GENERAL**

• No exponga el equipo, las pila o los discos a la humedad, lluvia, arena o

calor excesivo (provocado por un calentamiento exce-sivo del equipo o por su exposición directa al sol). • La lente puede empañarse si se traslada el equipo repentinamente de un ambiente frío a otro cálido. En ese caso, no es posible la reproducción. Deje el equipo en un entorno cálido hasta que se evapore la

humedad.

• Teléfonos móviles encendidos cerca del equipo pueden causar un mal funcionamiento. • Evite dejar caer el equipo, podría causar daños.

• Limpie el equipo con un paño suave y sin hilos. No utilice ningún producto de

limpieza, podría tener un efecto corrosivo.

• Para limpiar un disco, frótelo suavemente en línea recta desde el centro hacia los bordes utilizando un paño suave y sin hilos. Los productos de

limpieza podrían dañar el disco. **Información medioambiental**

## **BEDIENINGSORGANEN** (zie afbeelding  $\boxed{1}$ )

• Se ha suprimido todo el material de embalaje innecesario. Hemos hecho todo lo posible por que el embalaje pueda separarse en tres materiales independientes: cartón (caja), poliestireno expandible (amortiguación) y

polietileno (bolsas, plancha de espuma protectora).

• Los materiales que componen el equipo son reciclables y reutilizables si son desmontados por una empresa especializada. Por favor, siga las normas y regulaciones locales a la hora de tirar los materiales de embalaje, pila

agotadas o su antiguo equipo a la basura.

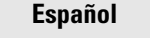

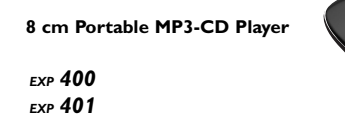

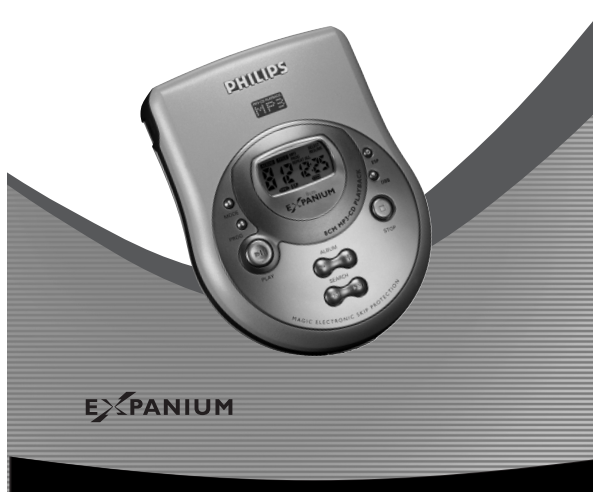

#### **同 PHILIPS** Let's make things better.

POP

## **GENERAL INFORMATION**

## **Supported formats**

This set supports: *–* Disc format: ISO 9660, Joliet, Multisession, UDF, Enhanced Music CD, Mixed Mode CD *–* Music file formats: MP3, AAC

**MP3 bit rate** (data rate): 32–320 kbps and variable bit rate **AAC format:** ISO 13818-7 MPEG-2 (low complexity profile), stereo, ADTS and ADIF header, AAC bit rate <sup>≤</sup> 160 kbps *–*Total number of music files and albums: around 350

(with a typical file name length of 20 characters) *Note: The number of music files that can be played depends on the*

*length of the file names. With short file names more files will be supported.*

#### **Visit the EXPANIUM homepage** http://www.expanium.philips.com

All trademarks used are owned by their respective owners.

- **POWER SUPPLY**
- **Battery (not supplied) Inserting battery**

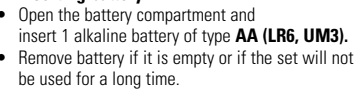

**1** CLASSIC

**3** VERD  $L_{\rm mm}$ 3

.mp3 .mp3

 $L_{\text{mp3}}$ 

**5** REGGAE .mp3

POP

 $L_{mp3}$ 

**ALBUM TITLE**

**TITLE MP3 AAC**

 $\mathcal{L}$ 

**ALBUM TITLE**

**San Royald** 

**AAC**

∕<≸

 $\frac{1}{\sqrt{2}}$ 

 $\sqrt{3}$ 

F M

**ALBUM TITLE**

**Inny Strain** 

**TITLE MP3 AAC**

To ALBURS OCH MP3.

**Algem** 

**≤≸⋛** 

.(<del>Cr.</del>

**Nederlands**

...slaat de laatst afgespeelde positie op

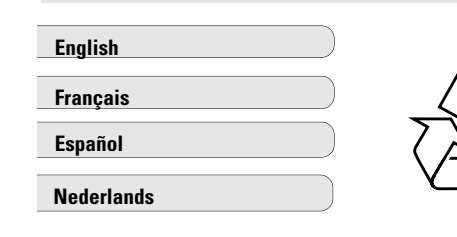

toestel uit

OFF .............................schakelt RESUME en HOLD uit

HOLD..........................blokkeert alle toetsen 5 ..............................batterijvak

...display

6 ESP .......................**E**lectronic **S**kip **P**rotection voorkomt haperingen in de muziek door schokken of trillingen 7 DBB................... ...**D**ynamic **B**ass **B**oost, kiest de lagetonenversterking

9 MODE ............... ...kiest de verschillende afspeelmogelijkheden zoals **SHUFFLE** of **REPEAT**

0 PROGRAM ............programmeert nummers en geeft u een overzicht van het

programma

het afspelen

**14** OPEN ► ...............opent het cd-deksel

springt vooruit/achteruit

% ..............................typeplaatje

16 4.5V DC ................voor aansluiting van de externe voeding

## **ALGEMENE INFORMATIE**

- **Onderhoud** Raak de lens (A) van het toestel niet aan.
- Stel het toestel, de batterij en de disks niet bloot aan vocht, regen, zand of overmatige warmte (veroorzaakt door verwarmingsapparatuur of direct zonlicht).
- De lens kan beslaan als het toestel plotseling uit een koude naar een warme omgeving wordt verplaatst. Afspelen is dan niet mogelijk. Laat het estel in een warme omgeving staan tot het vocht verdampt is.
- 
- Ingeschakelde mobiele telefoons in de nabijheid van dit toestel kunnen storingen veroorzaken.
- Laat het toestel niet vallen, dit kan schade veroorzake • Maak het toestel schoon met een zachte, doek die niet pluist. Gebruik geen schoonmaakmiddelen, deze kunnen het oppervlak aantasten.
- Maak een disk schoon door in een rechte lijn vanuit het midden naar de rand e vegen, met een zachte doek die niet pluist. Schoonmaakmiddel disk beschadigen.

#### **Met het oog op het milieu**

**ALGEMENE INFORMATIE MP3 en AAC muziekbestanden**

4 OFF·RESUME·HOLD

De technieken voor muziekcompressie MP3 (MPEG Audio Layer 3) en AAC (Advanced Audio Coding) verkleinen de digitale gegevens van een audio-cd aanzienlijk, terwijl het geluid van cd-kwaliteit blijft. Met MP3 kunt u bijvoorbeeld op een enkele cd-rom tot 3 uur muziek van cd-kwaliteit opnemen. Dit toestel speelt MP3 en AAC muziekbestanden af.

**Hoe krijgt u muziekbestanden**

aanbevolen.

Bepaalde codeersoftware biedt de optie om muziekbestanden te beveiligen ,d.w.z. de bestanden kunnen alleen worden afgespeeld op de computer waarop ze gemaakt zijn. Als u dergelijke bestanden op een cd-rom brandt, kunt u ze niet op dit toestel afspelen. Schakel de beveiligingsoptie in de codeersoftware uit voordat u de muziekbestanden maakt. In dit geval bent u verantwoordelijk voor eerbiediging van alle plaatselijke of internationale auteursrechten.

**Hoe organiseert u muziekbestanden**

Om gemakkelijk met het grote aantal muziekbestanden op een cd-rom te

De nummers van een album worden in alfabetische volgorde afgespeeld. Als u ze in een bepaalde volgorde wilt zetten, laat u de bestandsnamen met getallen

beginnen. Bijvoorbeeld **001**-ONEWORLD.MP3 **002**-FIRESTARTER.MP3 **003**-DEEP.MP3

### **ALGEMENE INFORMATIE**

- Dit toestel speelt alle albums in alfabetische volgorde af. De naam van
- een album bevat alle folders waarin het album zich bevindt, bijv. het album VERDI in CLASSIC heeft de albumnaam
- CLASSIC\VERDI. De albums in de afbeelding worden op de volgende manier afgespeeld:

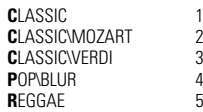

In POP komen geen MP3 of AAC bestanden voor. POP wordt dus

overgeslagen. Er kan een album  $C$  zijn dat vóór alle andere albums wordt afgespeeld.

- U kunt met de cd-brander van uw computer de muziekbestanden van uw harde schijf op een cd-rom opnemen ("branden").
- Zorg dat de bestandsnamen van de MP3 en AAC bestanden eindigen op respectievelijk mp3 en aac.
- Gebruik voor het branden van uw MP3-cd's diskformaat ISO 9660 of UDF. Software voor het branden van cd's zoals "DirectCD" of dergelijke ondersteunt het UDF-formaat.

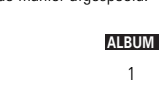

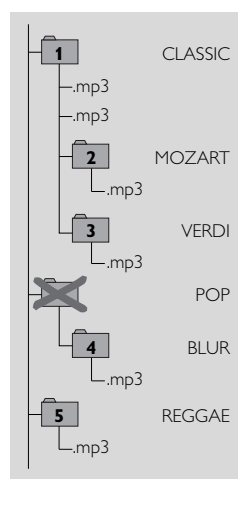

**ALGEMENE INFORMATIE Ondersteunde formaten**

Dit toestel ondersteunt: – Diskformaat: ISO 9660, Joliet, Multisession, UDF, Enhanced Music cd,

Mixed Mode cd

– Muziekbestandformaten: MP3, AAC

**MP3 bitsnelheid** (gegevensoverdrachtssnelheid): 32–320 kbps en variabele bitsnelheid –**AAC-formaat:** ISO 13818-7 MPEG-2 (low complexity profile), Stereo, ADTS

en ADIF header, AAC bitsnelheid ≤ 160 kbps –Totaal aantal muziekbestanden en albums: ongeveer 350 <sub>ij</sub> bestandsnamen met een standaardlengte van 20 tekens *Opmerking : Het aantal muziekbestanden dat kan worden afgespeeld is afhankelijk van de lengte van de bestandsnamen. Bij korte bestandsnamen*

*worden meer bestanden ondersteund.* AA **Bezoek de EXPANIUM homepage** http://www.expanium.philips.com

Alle gebruikte handelsmerken zijn eigendom van hun respectieve eigenaars.

**VOEDING**

**Batterij (niet meegeleverd) Batterij plaatsen**

• Open het batterijvak en plaats 1 alkaline batterij, type **AA (LR6, UM3)**.

• Verwijder de batterij als ze leeg zijn of als het toestel langere tijd niet gebruikt wordt.

**Aanduiding lege batterij**

#### **VOEDING/HOOFDTELEFOON**

*Opmerking: –Energiebesparende stand verdubbelt de speeltijd. –20 seconden na indrukken van* 9 *wordt het display uitgeschakeld. Na 90 seconden schakelt het toestel automatisch uit.*

#### **VOEDINGTELEFOON**

#### **Netadapter**

Gebruik uitsluitend de AY 3170 netadapter (4,5 V/300 mA gelijkstroom,pluspool op de middenpen). Andere producten kunnen schade aan het toestel toebrengen. **1** Controleer of de plaatselijke netspanning overeenkomt met de netspanning van de adapter.

**2** Sluit de netadapter aan op 4.5V DC van het toestel en op het stopconta

*Opmerking: Ontkoppel de adapter altijd als u hem niet gebruikt.*

#### **HOOFDTELEFOON**

#### **Hoofdtelefoon (SBC HE 545)**

• Sluit de meegeleverde hoofdtelefoon aan op LINE OUT/p.

**VOEDING/HOOFDTELEFOON BELANGRIJK!**

**BASISFUNCTIES Een disk afspelen**

Dit toestel is geschikt voor afspelen van –alle voorbespeelde audio-cd's

**3** Druk on **EII** om het afspelen te starten.

deksel te openen.

de totale speelduur van de disk worden weergegeven. y**MP3-cd:** Het totaal aantal albums en nummers wordt weergegeven. *Let op: Als er in totaal meer dan 9 nummers op een album staan verschijnt "*−*" op het scherm; als er in totaal meer dan 99 nummers op staan verschijnt* 

 $\rightarrow$ Cd rEAd wordt weergegeven. Het afspelen begint **Audiodisk:** Het huidige nummer en de verstreken speelduur worden weergegeven. **MP3-cd: MP3** of **AAC** verschijnt. Het huidige albumnummer, het nummer en de verstreken speelduur worden weergegeven. **4** Druk op ■ om het afspelen te stoppen. **>>** Audiodisk: Het totaal aantal nummers en

*"*− −*".*

## **BASISFUNCTIES**

- **5** Neem de disk uit door hem bij de rand vast te houden en naar boven te trekken terwijl u de naaf voorzichtig indrukt.
- *Opmerking : Nadat* 2; *is ingedrukt kan het enige*  tijd duren voordat het eerste MP3 of AAC numme
- *wordt afgespeeld.*
- **Afspelen van Enhanced Music cd's en Mixed Mode cd's** Op Enhanced Music cd's en Mixed Mode cd's staan zowel audio cd-nummers als computergegevens (bijv. tekstbestanden, beelden, MP3-bestanden,…).
- **1** Leg de disk in en druk op ▶Ⅱ om het afspelen te starten.  $\rightarrow$ Cd rEAd wordt weergegeven. Het afspelen begint. Alle audio
- cd-nummers worden afgespeeld **2** Als er MP3- en AAC-bestanden op de disk staar
- knippert **MP3** of **AAC**. Druk 2 seconden lang op<br>MODE om afspelen van MP3 en AAC te kiezen.<br>— Cd re EAd wordt weergegeven. Het afspelen begint bij het eerste nummer van
- het eerste album. Alle MP3- en AACnummers worden afgespeeld. **3** Om terug te keren naar afspelen van audio cd drukt u 2 seconden lang op MODE.

*Opmerking: Om uw hoofdtelefoon en uw Hifi systeem tegen schade te beschermen hoort u geen geluid als een computerbestand (gegevensbestand) wordt afgespeeld. Druk op* § *om naar het volgende nummer te springen.*

## **Pauze**

 $\mathcal{C}(\mathbb{Q})\backslash$ 

*15 -*

 $\frac{1}{2}$ 

S, **COMMENT** 

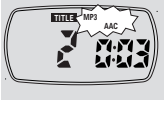

1 m. O

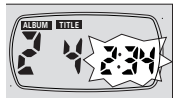

## **8 cm Portable MP3-CD Player**

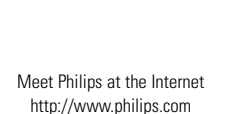

3140 115 2862.1 Printed in Hong Kong

EXP400

EXP401

**LOCALIZACIÓN Y SOLUCIÓN DE AVERÍAS**

chivo de música.

**Indicador**  $5ELELE$ 

**Indicación** Prot **y el archivo de música no se reproduce**

• El archivo de música está protegido. Asegúrese de que la opción de protección en su codificador de software está desactivada cuando esté creando un

• En este caso, usted será responsable del cumplimiento de todos los derechos

de autor locales o internacionales.

• Selecciona las pistas a programar antes de que Vd. reproduzca su programa.

**El archivo de música no se reproduce**

• Formato incorrecto utilizado, por ejemplo VCD, word. Asegúrese de que los nombres de los archivos de música terminan con .mp3 o .aac.

**Se pierden directorios en el CD MP3**

• Asegúrese de que el número total de archivos y álbums en su CD MP3 no

sobrepasa 350.

• Sólo se mostrarán álbums con archivos MP3 o AAC.

**Se saltan pistas del disco** • Limpie o cambie el disco.

• Asegúrese de que **REPEAT, REPEAT ALL, SHUFFLE, SHUFFLE ALL** o **PROGRAM** están

desactivados.

**La música salta o el sonido chasquea cuando reproduce un archivo MP3**

**o AAC**

• Si el problema persiste, codifique la pista de audio de nuevo y cree un nuevo

CD-ROM.

**Active ESP** 

• EI CD está muy rayado o suico. Limpie/limpie el CD. **La música se interrumpe,indicación** OOPS

# **FUNCIONES**

#### **Programación de números de pistas** Puede seleccionar hasta 50 pistas y almacenarlas en la memoria en la sucesión deseada. Es posible almacenar cualquier pista más de una vez.

- **1** Seleccione una pista con **↔ o** ▶▶. **2** Pulse PROGRAM para almacenar la pista. **PROGRAM** se mostrará y aparecerá P con
- el número de pistas almacenadas. **3** Seleccione y almacene de este modo todas las
- pistas deseadas. **4** Si es necesario, pulse ■ para detener la reproducción normal. Pulse ▶II para iniciar la producción del programa.
- Comenzará la reproducción del programa • Para añadir pistas adicionales a su programa, pulse  $\blacksquare$  para detener la reproducción del
- programa y continúe con el paso 1. • Puede revisar el programa pulsando PROGRAM durante más de 3 segundos . Todas las pistas almacenadas aparecerán en orden.
- **Borrado del programa 1** Si es necesario, pulse ■ para detener la reproducción

#### Pulse **D** para borrar el programa. **→**CL r aparecerá, **PROGRAM** desaparecerá y

### **Selección de diferentes modos de reproducción – MODE** s posible reproducir las pistas en orden aleatorio o repetir una pista, un

el programa se borrará. • Si pulsa **PROGRAM** y no hay una pista seleccionada, aparecerá SEL en la pantalla.

> *Notas: También se borrará el programa si usted interrumpe la alimentación eléctrica, abre la tapa del CD, o el equipo se apaga automáticamente. Tras almacenar 50 pistas* FULL *aparecerá.*

**FUNCIONES**

**Almacenamiento de la última posición reproducida –RESUME** Puede almacenar la última posición reproducida. Al reiniciar la reproducción

continuará donde usted la había detenido. **1** Cambie el botón deslizante a RESUME durante la reproducción para activar RESUME.

**2** Pulse ■ cuando quiera detener la reproducción. 3 Pulse >II para reanudar la reproducción. La reproducción continuará donde usted la

interrupciones de la música, pulse ESP de nuevo. **ESP** desaparecerá y la protección se desactivará.

DBB más de 2 segundos. Si el sonido de pitido está activado  $\rightarrow$ bEEP aparecerá en el visualizador. • Si el sonido de pitido no está activado:  $\rightarrow$ o bEEP aparecerá en el visualizador

eslizante a OFF. **RESUME** desaparecerá.

había detenido.

• Para desactivar RESUME, cambie el botón

**Bloqueo de todos los botones – HOLD**

Puede bloquear todos los botones del equipo. Cuando pulse alguna tecla, no

se ejecutará ninguna acción.

• Branchez le câble d'alimentation secteur correctement. **Indication**  $Hol$  et/ou pas de réaction aux commandes

• Vérifiez et nettoyez les LINE OUT/ $\Omega$  branchements

• Cambie el botón deslizante a HOLD para activar HOLD. **HOLD** se mostrará y todos los botones serán bloqueados. Si pulsa alguna tecla,

· Para desactivar HOLD, cambie el botón deslizante

**RESUME** se mostrará.

**Pas de son, ou son de mauvaise qualité** • Appuyez sur **>II** pour reprendre la lecture HoLd aparecerá.

 $\rightarrow$ **HOLD** desaparecerá.

OFF.

**FUNCIONES**

- **Selecting a track during playback** iefly press I<< or DD once or several times to skip to the beginning of the current, previous or uent track seequent clust.<br>'layback continues with the selected track
- **Searching for a passage during playback 1** Keep ⊶ or ► pressed to find a particular<br>passage in a backward or forward direction.<br>→ Searching is started and playback continues at a low volume. After 2
- seconds the search speeds up. **2** Release the button at the desired passage. **→ Normal playback continues.**
- *Notes: During* **REPEAT, SHUFFLE, SHUFFLE ALL, MP3, AAC** *or while playing a programme, searching is only possible within the current track.*
- **Selecting an album (on MP3-CDs only) Selecting an album during playback**
- **ing an album during playback**<br>Figure  $\overline{f}$  once or several times to skip to the first track of the current, previous or subsequent album.<br>- The first track of the selected album is
- played. **Selecting a track during playback 1** Keep **-** or + pressed to skip quickly to previous or
- ent MP3 or AAC tracks. Subsequent for 5 or 255 class.<br>Skipping starts and speeds up after 2 seconds.
- **2** Release the button at the desired track.  $\rightarrow$ Playback continues with the selected track. *Note: To skip from track to track at low speed, use*  $\leftrightarrow$

álbum o un disco entero. **1** Pulse MODE repetidamente durante la reproducción para seleccionar entre: *–* **SHUFFLE** (sólo con CDs MP3): Todas las pistas del álbum actual se reproducirán en orden aleatorio hasta que todas ellas se hayan reproducido una vez. *–* **SHUFFLE ALL:** Todas las pistas de disco se reproducirán en orden aleatorio hasta que odas ellas se hayan reproducido una vez *–* **SHUFFLE REPEAT** (sólo con CDs MP3):

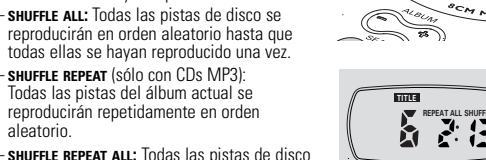

<u> / ro</u> V

**≤≶⋛** 

aleatorio.

se reproducirán repetidamente en orden aleatorio.

**BASIC FUNCTIONS Volume and sound Volume adjustment** 

**3** Press DBB again to switch the bass enhancement off.  $\bullet$  **DB** disappears.

Adjust the volume by using VOL

# **REMOTE CONTROL (SUPPLIED OR OPTIONALLY AVAILABLE)** Use the AY 3767 or AY 3768 cord remote control. The buttons on th

**1** *1 Prate bass enhancements* 

wn and  $\vec{d}$  b b  $\vec{c}$  is displayed

- remote control have the same functions as the corresponding buttons on the set.
- **1** Press **I** twice to switch off the set.
- **2** Firmly connect the remote control to LINE OUT/ $\Omega$  on the set. **3** Adjust the volume VOL **Example 20** on the CD player and remote control.

- **REPEAT: Disco de audio**: La pista actual se reproducirá repetidamente. **CD MP3**: El álbum actual se reproducirá repetidamente. *–* **REPEAT ALL:** El disco entero se reproducirá repetidamente.
- Durante la reproducción de un programa, puede seleccionar entre: *–* **SHUFFLE PROGRAM:** Todas las pistas del programa se reproducirán en orden
- aleatorio hasta que todas ellas se hayan reproducido una vez. *–* **SHUFFLE REPEAT PROGRAM:** Todas las pistas del programa se reproducirán
- epetidamente en orden aleatorio **REPEAT PROGRAM:** Todas las pistas del programa se reproducirá
- repetidamente. **2** La reproducción se iniciará en el modo elegido después de 2 segundos. **3** Para volver a la reproducción normal, pulse MODE repetidamente hasta que desaparezca la indicación de la pantalla.

**FUNCIONES**

**ESP-Electronic Skip Protection** Con un reproductor de discos portátil onvencional la música puede detenerse si usted está corriendo, por ejemplo. **E**lectronic **S**kip **P**rotection protege este equipo de la pérdida de sonido causada por ligeras vibraciones o golpes. La reproducción contínua está asegurada. **¡ESP no protege el equipo** de daños causados por caídas • Pulse ESP durante la reproducción para activar la protección contra interrupciones de la

**ESP** se mostrará y la protección se

música.

activará.

• Para desactivar la protección contra

**Sonido de pitido**

Vous pouvez sélectionner jusqu'à 50 pistes et les mettre en mémoire da l'ordre que vous désirez. Vous pouvez mettre en mémoire plus d'une fois

> Si el sonido de pitido acompaña a varias operaciones de las teclas.Mantenga pulsado

**1** Sélectionnez une piste à l'aide de ⊷ ou ► **2** Appuyez sur PROGRAM pour mettre la piste en mémoire.<br>**— PROGRAM** apparaît et *P* clignote, accompagné du nombre de pistes mises en mémoire. **3** Sélectionnez et mettez en mémoire de cette façon

**4** Si nécessaire, appuyez sur ■ pour arrêter la lecture normale. Appuyez sur **>II** pour lancer la

 $\rightarrow$ La lecture du programme démarre. • Pour ajouter des pistes supplémentaires à votre

**GUIDE DE DÈPANNAGE**

*AVERTISSEMENT :* N'essayez en aucun cas de réparer l'appareil vous-même,

sous peine d'invalider la garantie.

**1** Si nécessaire, appuyez sur ■ pour arrêter la lecture. **2** Appuyez sur ■ pour effacer le programme.  $\rightarrow$   $\ell$   $\iota$  − s'affiche, **PROGRAM** disparaît et le programme est effacé.

• Si vous appuyez sur **PROGRAM** sans qu'aucune piste ne soit sélectionnée, l'indication  $5EL$  apparaît.

Dans le cas d'une anomalie de fonctionnement, commencez par vérifier les points ci-dessous avant de donner votre appareil à réparer. Si vous ne parvenez pas à résoudre le problème en suivant ces instructions, veuillez consulter votre

- **Mise en mémoire de la derniére position de lecture-RESUME** Vous pouvez mettre en mémoire la dernière position de lecture lue en dernier.
- Quand vous relancez la lecture, celle-ci continue à l'endroit où vous avez arrêté. **1** Positionnez le bouton-glissière sur RESUME pendant la lecture pour activer RESUME.
- **RESUME** apparaît. **2** Appuyez sur ■ quand vous le désirez pour arrêter la lecture.
- **3** Appuyez sur **II** pour reprendre la lecture. La lecture continue à partir de l'endroit
- où vous avez arrêté. • Pour désactiver RESUME, positionnez le
- bouton-glissière sur OFF. **RESUME** disparaît

fournisseur ou votre centre SAV. **Pas de courant, la lecture ne démarre pas** • Introduisez les pile correctement.

• Remplacez les pile.

• Désactivez HOLD

- Vous pouvez verrouiller tous les boutons de l'appareil. Quand vous appuyez sur n'importe quelle touche, aucune action ne sera exécutée. **TITLE**
- Positionnez le bouton-glissière sur HOLD pour activer HOLD.  $\rightarrow$ **HOLD** apparaît et tous les boutons sont
- verrouillés. Quand vous appuyez sur n'importe quelle touche,  $H \circ L \circ S$  s'affiche
- Pour désactiver HOLD, positionnez le bouton-glissière sur OFF.  $\rightarrow$ **HOLD** disparaît.

• Réglez le volume.

CD audio suivante.

**Indication**  $\alpha F$  div $\beta F$ 

**Indication**  $dBE$ 

• Tenez cet appareil éloigné des téléphones portables en marche ou de champs

magnétiques puissants. **Indication** no cd

• Introduisez un disque, étiquette vers le haut. • Nettoyez ou remplacez le disque.

lecture pour sélectionner au choix *–* **SHUFFLE** (seulement avec les CD-MP3) :

Toutes les pistes de l'album en cours de lecture sont lues dans un ordre aléatoire jusqu'à ce que

• Attendez que la buée sur la lentille se soit évaporée.

• Assurez-vous que le CDR(W) est bien finalisé.

• La piste est un fichier de données. Appuyez sur  $\rightarrow$  pour passer à la piste du

• Assurez-vous que vous avez bien inséré un disque audio ou un CD-MP3.

**SHUFFLE REPEAT ALL:** Toutes les pistes du disque sont lues de façon répétée dans un ordre

#### **BASIC FUNCTIONS Selecting and searching (on all discs)**

Pendant la lecture d'un programme, vous pouvez sélectionner au choix *–* **SHUFFLE PROGRAM:** Toutes les pistes du programme sont lues dans un ordre

aléatoire jusqu'à ce que toutes aient été lues une fois. *–* **SHUFFLE REPEAT PROGRAM:** Toutes les pistes du programme sont lues

- **ESP-Electronic Skip Protection** Avec un lecteur de disque portable classique il arrive la musique s'arrête quand vous faites du jogging par exemple. **E**lectronic **S**kip **P**rotection protège l'appareil contre la pertes de son dues aux vibrations légères ou aux chocs. Une lecture continue est ainsi assurée. **ESP ne protège pas l'appareil contre les dommages causcs par les chutes!**
- Appuyez sur ESP pendant la lecture pour activer la protection contre les interruptions de musique. **ESP** apparaît et la protection est activée.
- Pour désactiver la protection contre les interruptions de musique, appuyez de nouveau sur ESP. **ESP** disparaît et la protection est désactivée.

- **Bip Sonore** Un bip sonore accompagne les opérations de certaines touches. Maintenez
- DBB appuyé pendant plus de 2 secondes. • Si le bip sonore est activé:
- $\rightarrow$ bEEP apparait à l'affichage.
- Si le bip sonore est désactivé  $\rightarrow$ no bEEP apparait à l'affichage.
- **Selecting different playback possibilities-MODE** It is possible to play tracks in random order or to repeat a track, an album or
- an entire disc. **1** Press MODE repeatedly during playback to select either: *–* **SHUFFLE** (with MP3-CDs only): All tracks of the current album are played in
- random order until all of them have been played once. *–* **SHUFFLE ALL:** All tracks of the disc are played in andom order until all of them have been played

**NOTES**

**English**

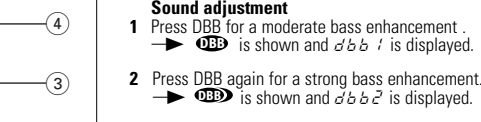

- **Indication**  $P_{C}$  *et* le fichier de musique n'est pas lu
- Le fichier de musique est protégé. Assurez-vous que l'option de protection est désactivée dans votre logiciel d'encodage lorsque vous créez un fichier de
- musique. Dans ce cas, vous êtes responsable du respect de tous les droits d'auteur régionaux ou internationaux. **Indication de sélection**  $SETE$
- Sélectionnez les pistes que vous souhaitez programmer avant de procéder à
- la lecture de votre programme.
- **Le fichier de musique n'est pas lu** • Mauvais format utilisé, par ex. VCD, word. Assurez-vous que les noms des fichiers de musique se terminent par mp3 ou aac.
- **Répertoires manquants sur un CD-MP3** • Assurez-vous que le nombre total de pistes et d'albums sur votre CD-MP3
- e dépasse pas 350 • Seuls les albums avec des fichiers MP3 ou AAC apparaissent.

# **FEATURES**

# I **GUIDE DE DÈPANNAGE**

- **Réglage du volume** qlez le volume en utilisant VOL  $\equiv$
- **Réglage du son 1** Appuyez sur DBB pour une amplification moyenne des graves.<br>**→ ①B** apparaît et *d b b 1* s'affiche.

- **Storing the last position played-RESUME** You can store the last position played. When restarting, playback continue om where you have stopp
- **1** Switch the slider to RESUME during playback to  $\circ$   $\sim$ activate RESUME.
- **RESUME** is shown **Press ■ whenever you want to stop playback.**
- **Press >II** to resume playback  $\rightarrow$ Playback continues from where you have
- stopped. To deactivate RESUME, switch the slider to OFF. **RESUME** disappears.
- **Locking all buttons-HOLD**
- **2** Appuyez de nouveau sur DBB pour une amplification prononcée des graves.
- $\rightarrow$  **CB** apparaît et  $d \, b \, b \, c^2$  s'affiche. **3** Appuyez de nouveau sur DBB pour
- désactiver l'amplification des graves.  $\rightarrow$  **CBD** disparaît.

**1** Appuyez deux fois sur **D** pour éteindre l'appareil.

You can lock all buttons of the set. When you press any key, no action will be executed then. • Switch the slider to HOLD to activate HOLD.

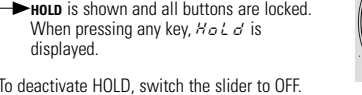

To deactivate HOLD, switch the slider to OFF.  $\rightarrow$ **HOLD** disappears.

displayed.

# **FEATURES**

#### **Sélection d'un album (pour les CD-MP3 seulem Sélection d'un album pendant la lecture**

- Õ, • Appuyez brièvement sur − ou + une ou plusieurs fois pour passer à la première piste de l'album rs de lecture, précédent ou suivan ia première piste de l'album sélectionné
- est lue. **Sélection d'une piste pendant la lecture 1** Mahaz − ou + appuyé pour pa
- rapidement aux pistes MP3 ou AAC suivantes ou
- précédentes.<br>→▶Le saut de pistes commence et s'accélère après 2 secondes. **2** Relâchez le bouton à la piste désirée.  $\rightarrow$ La lecture continue avec la piste sélectionnée
- *Remarque : Pour passer de piste à piste à vitesse lente, utilisez* I<< ou ▶▶

## **FUNCIONES BÁSICAS Selección y búsqueda (en todos los discos) Selección de una pista durante la reproducción**<br>• Pulse brevemente **∞** o ► una o varias veces

- **Programming track numbers** You can select up to 50 tracks and store them in the memory in a desire sequence. You can store any track more than once
- Select a track with  $\leftrightarrow$ **2** Press PROGRAM to store the track. **PROGRAM** is shown and  $P$  with the number of stored tracks is displayed.
- **3** Select and store all desired tracks in this way. **4** If necessary, press ■ to stop normal playback. ress >II to start playback of the programme.  $\rightarrow$ Playback of the programme starts.
- To add additional tracks to your programme  $pres \equiv to stop playing the programme and$ continue with step
- You can review the programme by pressing PROGRAM for more than 3 seconds.<br> **- >**All stored tracks are displayed in sequence.
- **Clearing the programme 1** If necessary, press ■ to stop playback
- **2** Press **to clear the programme**  $\rightarrow$   $\sim$  is displayed, **PROGRAM** disappears and the programme is cleared
- If you press **PROGRAM** and there is no track elected,  $5EL$  is displayed
- *Notes: The programme will also be cleared if you interrupt the power supply or open the CD lid or if the set switches off automatically. After storing 50 tracks,* FULL *is displayed.*

**anga pulsada 144 o ▶ para encontrar un pasaje concreto, hacia atrás o** hacia delante. ySe iniciará la búsqueda y la reproducción continuará a bajo volumen.

Transcurridos 2 segundos, la búsqueda se acelerará. **2** Suelte el botón en el pasaje que desee. **Interacción de la reproducción normal continuará.** 

evemente – o + una o varias veces para saltar a la primera pista del

**FONCTIONS**

**Programmation des numéros de piste**

n'importe quelle piste.

se trouvent sur l'apparei

toutes les pistes désirées.

lecture du programme.

 $P_{\textit{right}}$  indication and music file is not played • The music file is protected. Make sure the protection option in your encoder software is deactivated when creating a music file. • In this case you are responsible for adherenceto all local or international

#### SELECt **indication** • Select tracks for programming before you play your progran

avec l'étape 1.

- **Music file is not played** • Wrong format used eg. VCD, word. Make sure the music file names end with
- mp3 or aac **Missing directories on MP3-CD**
- Make sure the total number of files and albums on your MP3-CD does not exceed 350. • Only albums with MP3 or AAC files are shown.
- **The disc skips tracks**
- Clean or replace the disc

• Vous pouvez passer en revue le programme en appuyant sur PROGRAM

 $\rightarrow$ Toutes les pistes mises en mémoire s'affichent dans l'ordre

pendant plus de 3 secondes.

**Effacement du programme**

- **Music is skipped or popping sound when playing an MP3 or AAC file** • If the problem persists, encode the audio track again and make a new CD-
- ROM.
- CD damaged or dirty. Replace or clean CD. **Music is interrupted and**  $\overline{O}$ *OP*<sup>5</sup> **indication**
- Switch FSP or.

*Remarques* 

*Le programme est également effacé si vous coupez l'alimentation électrique ou ouvrez le couvercle du CD, ou si l'appareil s'éteint automatiquement.*

*Après la mise en mémoire de 50 pistes,* FULL*s'affiche.*

# **FONCTIONS**

- **1** Pulse dos veces para desconectar el equipo. **2** Conecte firmemente el mando a distancia a LINE OUT/ $\cap$  en el equipo.
- **3** Ajuste el volumen con VOL **en** el reproductor de CD y en el control remoto.

**3** Druk nogmaals op DBB om de lagetonenversterking uit te schakelen.<br>
<del> **DBB**</del> verdwijnt.

# **Verrouillage de tous les boutons-HOLD**

**afspelen 1** Houd **144** of ► ingedrukt om achteruit of vooruit naar een bepaalde passage te zoeken.<br>—→Het zoeken begint en het afspelen vervolgt op laag volume. Na 2

#### **Een album kiezen (alleen bij MP3-cd's) Een album kiezen tijdens het afspelen** • Druk een of meer keer kort op − of + om naar het eerste nummer van het huidige, vorige of volgende album te springen.<br>
- Het eerste nummer van het gekozen album

**FONCTIONS**

**Sélection de différentes possibilités de lecture-MODE** Il est possible de lire les pistes dans un ordre aléatoire ou de répéter une

wordt afgespeeld. **Een nummer kiezen tijdens het afspelen 1** Houd – of + ingedrukt om snel naar vorige of volgende MP3 of AAC nummers te springen.

Het springen start en versnelt na 2 seconden. **2** Laat de toets bij het gewenste nummer los. Het afspelen vervolgt met het gekozen numme

piste, un album ou le disque entier.

**1** Appuyez sur MODE de façon répétée pendant la

*Opmerking: Gebruik* I<< of > > 0m met lage snelheid van nummer naar *nummer te springen.*

toutes aient été lues une fois.

*–* **SHUFFLE ALL:** Toutes les pistes du disque sont lues dans un ordre aléatoire jusqu'à ce que toutes aient été lues une fois. *–* **SHUFFLE REPEAT** (seulement avec les CD-MP3) : Toutes les pistes de l'album en cours de lecture sont lues de façon répétée dans un

ordre aléatoire.

aléatoire. *–* **REPEAT:**

**Disque audio :** La piste en cours de lecture est lue de façon répétée. **CD-MP3 :** L'album en cours de lecture est lu de façon répétée. *–* **REPEAT ALL:** Le disque entier est lu de façon répétée.

**Opslaan van de laatst afgespeelde positie – RESUME** U kunt de laatst afgespeelde positie opslaan. Bij herstarten vervolgt het

afspelen vanaf het punt waar u stopte

**1** Zet de schuifschakelaar tijdens het afspelen op RESUME om RESUME te activeren. **RESUME** verschijnt

- **2** Druk op zodra u het afspelen wilt stopper
- **3** Druk op  $\blacktriangleright$ **H** om het afspelen te hervatten.

Het afspelen vervolgt vanaf het punt waar u stopte. • Zet de schuifschakelaar op OFF om RESUME uit

te zetten. **RESUME** verdwiint

U kunt alle toetsen van het toestel blokkeren. Als u nu op een toets drukt, gebeurt er niets. • Zet de schuifschakelaar op HOLD om HOLD te activeren.

**EXTEND** verschijnt en alle toetsen zijn geblokkeerd. Als u op een toets drukt wordt  $H \circ L \circ I$  weergegeven.

de façon répétée dans un ordre aléatoire.

*–* **REPEAT PROGRAM:** Toutes les pistes du programme sont lues de façon répétée.

• Zet de schuifschakelaar op OFF om HOLD uit te zetten.  $\rightarrow$ **HOLD** verdwijn

**2** La lecture démarre dans le mode choisi après 2 secondes. **3** Pour revenir à la lecture normale, appuyez sur MODE de façon répétée

jusqu'à ce que l'indication à l'affichage disparaisse.

# **FONCTIONS**

Bij bediening van diverse toetsen is een akoestisch signaal te horen. Houd DBB langer dan 2 seconden ingedrukt. • Als het piep-geluid geactiveerd is:  $\rightarrow b \, \vec{\epsilon} \, \vec{\epsilon} \, \vec{P}$  verschijnt.

# **FEATURES**

uw leverancier of service-organisatie. **Geen stroom, afspelen start niet** • Leg de batterij goed in. • Vervang de batterij. • Sluit de netadapter stevig aan

**Geen geluid of slechte geluidskwaliteit** • Druk op  $\blacktriangleright$ II om het afspelen te hervatten.

• Leg een disk in, met het etiket naar boven.

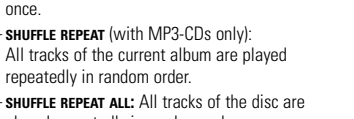

- played repeatedly in random order. *–* **REPEAT: Audio disc**: The current track is played repeatedly.
- **MP3-CD**: The current album is played repeatedly *–* **REPEAT ALL:** The entire disc is played repeatedly. When playing a programme, you can select either:
- **SHUFFLE PROGRAM:** All tracks of the programme are played in random order until all of them have been played once. **SHUFFLE REPEAT PROGRAM:** All tracks of the programme are played repeatedly
- in random order. *–* **REPEAT PROGRAM:** All tracks of the programme are played repeatedly.
- Playback starts in the chosen mode after 2 seconds
- **3** To return to normal playback, press MODE repeatedly until the display indication disappears.

- **AAC bestand** • Blijft het probleem bestaan, codeer het audionummer dan opnieuw en maak
- een nieuwe cd-rom. • De CD is beschadigd of vuil. Vervang de CD of maak deze schoon.
- 

**Muziek wordt onderbroken en aanduiding** 00PS • Schakel ESP aan.

**Gebruik van bedi Gebruik van bedieningselementen of uitvoering van procedures buiten het hierin beschrevene kan leiden tot gevaarlijke stralingsblootstelling** of een ander onveilig sy

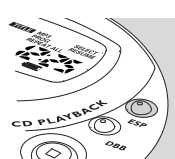

L'utilisation de commandes ou de réglages ou l'exécution de<br>procédures autres que celles décrites dans le présent manuel risque<br>d'entraîner une exposition à un rayonnement dangereux ou d'avoir **d'autres conséquences sur la sécurité.**

- Press ESP during playback to activate the skip protection. **ESP** is shown and the protection is activated.
- To deactivate the skip protection, press ESP
- again. **ESP** disappears and the protection is deactivated

#### **Le disque saute des pistes** • Nettoyez ou remplacez le disque.

• Assurez-vous que **REPEAT, REPEAT ALL, SHUFFLE, SHUFFLE ALL** ou **PROGRAM** est désactivés.

# **La musique est discontinue ou il y a des coupures de son pendant la lecture d'un fichier MP3 ou AAC**

- Si le problème persiste, encodez de nouveau la piste audio et créez un<br>nouveau CD-ROM.<br>• CD endommagé ou contaminé. Remplacez ou nettoyez le CD.
- **La musique est coupée et indication**  $\mathcal{O} \mathcal{O} \mathcal{P} \mathcal{G}$ <br>• Allumez ESP.
- 

**Français**

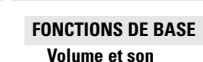

**TÉLÉCOMMANDE (FOURNIE OU DISPONIBLE SÉPARÉMENT)** Utilisez la télécommande avec fil AY 3767 ou AY 3768. Les boutons sur la télécommande ont les mêmes fonctions que les boutons correspondants qui

# **FONCTIONS DE BASE**

- **Sélection et recherche (sur tous les disques) Sélection d'une piste pendant la lecture**  • Appuyez brièvement sur <sup>∞</sup> ou § une ou plusieurs fois pour passer au début de la piste en cours de lecture, précédente ou suivante.  $\rightarrow$ La lecture continue avec la piste choisie. **Recherche d'un passage pendant la lecture**
- **1** Maintenez **⊶** ou ► appuyé pour trouver un<br>passage spécifique vers l'avant ou vers l'arrière.  $\rightarrow$ La recherche commence et la lecture continue en volume sonore bas. Après 2 secondes, la recherche s'accélère.
- **2** Relâchez le bouton au passage désiré.<br> **22** La lecture normale continue.
- *Remarque : Pendant* **REPEAT, SHUFFLE, SHUFFLE ALL, MP3, AAC** *ou pendant la lecture d'un programme, la recherche n'est possible que dans la piste en cours de lecture.*

para saltar al comienzo de la pista actual, nterior o siguiente.  $\rightarrow$ La reproducción continuará con la pista seleccionada. **Búsqueda de un pasaje durante la** 

*Nota : Durante* **REPEAT, SHUFFLE, SHUFFLE ALL, MP3, AAC** *o durante la reproducción de un programa, la búsqueda sólo será posible dentro de la pista actual.*

**Selección de un álbum (sólo en CDs MP3)**

**1duccion**<br>∶enqa pulsada — o + para saltar rápidamente a la pista anterior o siguiente de MP3 o AAC. **→ Comenzará a saltar y se acelerará después** 

 $\rightarrow$ La reproducción continuará en la pista seleccionada. *Nota: Para saltar de pista a pista a baja velocidad, utilice* 1← 0 →

álbum actual, anterior o siguiente.<br>- La primera pista del álbum seleccionado se

**Selección de una pista durante la** 

reproducirá.

de 2 segundos. **2** Suelte el botón en la pista que desee.

# **TROUBLESHOOTING**

- *WARNING:* Under no circumstances should you try to repair the set yourself as this will invalidate the guarantee. If a fault occurs, first check the points listed before taking the set for repair. If you are unable to solve a problem by following these hints, consult your dealer or
- service centre.
- **No power, or playback does not sta** • Insert the battery correctly
- Replace the battery.
- . Connect the mains adapter securely HoLd **indication and/or no reaction to controls**
- Deactivate HOLD
- **No sound or bad sound quality** • Press >II to resume playback
- Adjust the volume.
- The track is a data file. Press  $\rightarrow$  to skip to the next audio CD track. • Check and clean the LINE OUT/ $\cap$  connections.
- Keep this set away from active mobile phones or strong magnetic fields.
- no cd **indication**
- Insert a disc, label upwards.
- Clean or replace the disc. • Wait until the steamed up lens has cleared
- nF dISC **indication** • Make sure the inserted CDR(W) is finalized.
- dAtA **indication**
- Make sure you have inserted an audio disc or an MP3-CD.

# **TROUBLESHOOTING**

copy-rights.

#### • Make sure **REPEAT, REPEAT ALL, SHUFFLE, SHUFFLE ALL** or **PROGRAM** is switched off.

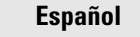

#### **FUNCIONES BÁSICAS Volumen y sonido**

- **Ajuste del volumen**  $\bullet$  Ajuste el volumen usando VOL
- **Ajuste del sonido 1** Pulse DBB para una intensificación moderada de
- graves.<br>**→ 1BB** se mostrará y *d'b b 1* aparecerá. **2** Pulse de nuevo DBB para una fuerte ntensificación de graves.
- **→ CBD** se mostrará y *d b b 2* aparecerá. **3** Pulse de nuevo DBB para desactivar la intensificación de graves.
- $\rightarrow$  **CBD** desaparecerá.
- **MANDO A DISTANCIA (SUMINISTRADO O DISPONIBLE OPCIONALMENTE)** Utilice el mando a distancia con cable AY 3767 o AY 3768. Los botones del mando a distancia tienen la misma función que los botones correspondientes en el equipo.

**TITLE**

(S)

المستقبل المستقبلة<br>المستقبل المستقبلة

**TONCY OF** 

3662

**PROG** 

**DBB**

**PROG** 

**OFF • RESUME**

 $\Delta$ 

**ESP**

**HALL** 

医子母

**TITLE**

LAYBACT CA

من المريد المريد المريد المريد<br>مريد المريد المريد

 $(\circled{\circ})$ 

**REPEAT ALL SHUFFLE TITLE**

Sunday (Campbell 1997)<br>The Campbell of Campbell 1997)

**Sunday Strain Strain Strain Strain Strain Strain Strain Strain Strain Strain Strain Strain Strain Strain Strain Strain Strain Strain Strain Strain Strain Strain Strain Strain Strain Strain Strain Strain Strain Strain Stra** 

**PROG** 

 $_{\circ}$ O)

**OFF • RESUME •**

**TITLE**

en Santa<br>Santa Canto

**RESUME**

**HOLD**

**TITLE**

**PROG** 

 $\frac{1}{2}$ 

**TITLE**

ATORCY OF

**Addi** 

 $\begin{picture}(20,20) \put(0,0){\line(1,0){10}} \put(15,0){\line(1,0){10}} \put(15,0){\line(1,0){10}} \put(15,0){\line(1,0){10}} \put(15,0){\line(1,0){10}} \put(15,0){\line(1,0){10}} \put(15,0){\line(1,0){10}} \put(15,0){\line(1,0){10}} \put(15,0){\line(1,0){10}} \put(15,0){\line(1,0){10}} \put(15,0){\line(1,0){10}} \put(15,0){\line(1$ 

**DBB**

**TITLE**

(S)

المستعمل المستعملة<br>المستعمل

**ALAYBROAD** 

**Jobbi** 

**PROG** 

**DBB**

**2** Raccordez fermement la télécommande à LINE OUT/ $\cap$  sur l'appareil. **3** Réglez le volume avec VOL sur le lecteur de CD et sur la télécommande.

programme, appuyez sur pour arrêter la lecture du programme et continuez

**PROG** 

 $\frac{1}{2}$ 

**OFF • RESUME • <sup>H</sup>**

**REPEAT ALL SHUFFLE**

**TITLE**

 $\mathcal{A}$ 

**TITLE**

**Common Strategy** 

**RESUME**

**HOLD**

**ESP**

্≹ৈ

**AYBACK** 

**TITLE**

PLATORCY OF

من المنابعة المنابعة المنابعة المنابعة المنابعة المنابعة المنابعة المنابعة المنابعة المنابعة المنابعة<br>المنابعة المنابعة المنابعة المنابعة المنابعة المنابعة المنابعة المنابعة المنابعة المنابعة المنابعة المنابعة ا

 $\left(\circledcirc\right)$ 

**Nederlands**

**BASISFUNCTIES Volume en geluid**

**Geluidsinstelling**

weergegeven.

weergegever **2** Druk nogmaals op DBB voor krachtige lagetonenversterking.<br>
<del>→ OBD</del> verschijnt en *d b b 2* wordt

**AFSTANDSBEDIENING (MEEGELEVERD OF OPTIONEEL VERKRIJGBAAR)** Gebruik de AY 3767 of AY 3768 afstandsbediening met snoer. De toetsen van de afstandsbediening hebben dezelfde functies als de overeenkomstige

toetsen van het toestel.

**TITLE**

(S)

**RANCH CONNECTION** 

**PLAYBACT CAN** 

**Adobe** 

**DBB**

**2** Sluit de afstandsbediening stevig aan op LINE OUT/ $\cap$  van het toestel **3** Stel het volume in met VOL **en op de CD-speler en op de afstandsbediening.** 

## **BASISFUNCTIES**

**Kiezen en zoeken (op alle disks) Een nummer kiezen tijdens het afspelen** Druk een of meer keer kort op i<< of ► om naa het begin van het huidige, vorige of volgend nummer te springen. Het afspelen vervolgt met het gekozen nummer.

**Zoeken naar een passage tijdens het** 

seconden wordt het zoeken versneld.

Laat de toets bij de gewenste passage lo Het afspelen wordt normaal vervolg

*Opmerking : Bij* **REPEAT, SHUFFLE, SHUFFLE ALL, MP3, AAC** *of tijdens het afspelen van een programma is zoeken alleen binnen het huidige nummer mogelijk.*

 $\mathbb{Z}$ 

**SPECIALE FUNCTIES**

**1** Kies een nummer met **«** of ►

weergegever

**Nummers programmeren** U kunt maximaal 50 nummers kiezen en in een door u gewenste volgorde in het

**2** Druk op PROGRAM om het nummer op te slaan. **PROGRAM** verschijnt en P gevolgd door het aantal opgeslagen nummers wordt

**3** Op deze manier kunt u alle gewenste nummers

**4** Druk zo nodig op **II** om het normale afspelen te stoppen. Druk op **>II** om het afspelen van het programma te starten.<br>- Het afspelen van het programma begint • Om meer nummers aan uw programma toe te voegen drukt u op  $\blacksquare$  om het afspelen van het

**Het programma wissen**<br>**1** Druk zo nodig op ■ om het afspelen te stoppen. **2** Druk op ■ om het programma te wissen. yCLr wordt weergegeven, **PROGRAM** verdwijnt en het programma wordt gewist. • Als u **PROGRAM** indrukt en er geen nummer wordt gekozen, wordt  $5EL$  aangegeven.

kiezen en opslaan.

**Volume-instelling**<br>Stel het volume in met VOL

**1** Druk op DBB voor matige lagetonenversterking.<br>  $\rightarrow$  **OB** verschijnt en *d b b 1* wordt

**1** Druk tweemaal op **1** om het toestel uit te schakelen.

geheugen opslaan. U kunt hetzelfde nummer meerder

programma te stoppen en gaat u verder met stap 1.

• U krijgt een overzicht van het programma als u PROGRAM langer dan 3

seconden indrukt.

*Opmerkingen:*

*Het programma wordt ook gewist als u de stroomtoevoer onderbreekt of het CD-deksel opent, of als de speler automatisch wordt uitgeschakeld. Als er 50 nummers zijn opgeslagen, wordt* FULL *weergegeven.*

Het is mogelijk nummers in willekeurige volgorde af te spelen of een nummer,

**PROG TITLE**

. O

**PROG** 

医血液

### **SPECIALE FUNCTIES**

## **Alle toetsen blokkeren – HOLD**

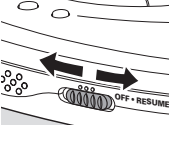

**SPECIALE FUNCTIES**

**Verschillende afspeelmogelijkheden kiezen – MODE**

Alle opgeslagen nummers worden in volgorde weergegeven.

een album of de hele disk te herhalen. **1** Druk tijdens het afspelen telkens op MODE om

te kiezen tussen:

zijn afgespeeld

*–* **SHUFFLE** (alleen bij MP3-cd's): Alle nummers van het huidige album worden in willekeurige volgorde afgespeeld tot ze allemaal een keer

*–* **SHUFFLE ALL:** Alle nummers van de disk worden in willekeurige volgorde afgespeeld tot ze allemaal een keer zijn afgespeeld. *–* **SHUFFLE REPEAT** (alleen bij MP3-cd's): Alle nummers van het huidige album worden steeds opnieuw in willekeurige volgorde afgespeeld. **SHUFFLE REPEAT ALL:** Alle nummers van de disk worden steeds opnieuw in willekeurige

volgorde afgespeeld.

*–* **REPEAT: Audiodisk:** Het huidige nummer wordt steeds opnieuw afgespeeld. **MP3-cd**: Het huidige album wordt steeds opnieuw afgespeeld. **REPEAT ALL:** De hele disk wordt steeds opnieuw afgespeeld Bij het afspelen van een programma kunt u kiezen tussen:

*–* **SHUFFLE PROGRAM:** Alle nummers van het programma worden in willekeurige volgorde afgespeeld tot ze allemaal een keer zijn afgespeeld. *–* **SHUFFLE REPEAT PROGRAM:** Alle nummers van het programma worden steeds

opnieuw in willekeurige volgorde afgespeeld.

*–* **REPEAT PROGRAM:** Alle nummers van het programma worden steeds

opnieuw afgespeeld.

**2** Na 2 seconden start het afspelen op de gekozen wijze.

**3** Om terug te keren naar normaal afspelen drukt u telkens op MODE tot de

**WAARSCHUWING:** Probeer in geen geval het toestel zelf te repareren, anders

aanduiding in het display verdwijnt.

**REPEAT ALL SHUFFLE**

**TITLE**

 $\sqrt{2}$ 

### **SPECIALE FUNCTIES**

**ESP – Electronic Skip Protection** Bij een gewone draagbare diskman kan de muziek stoppen als u bijvoorbeeld aan het joggen bent. De **E**lectronic **S**kip **P**rotection beveiligt dit toestel tegen geluidsverlies door lichte trillingen of schokken. Ononderbroken afspelen is gewaarborgd. **ESP beveiligt het toestel niet tegen schade door een val!**

- Druk tijdens het afspelen op ESP om de overslagbeveiliging te activeren.
- **ESP** verschijnt en de beveiliging is geactiveerd.
- Druk nogmaals op ESP om de
- overslagbeveiliging uit te zetten.

**ESP** verdwijnt en de beveiliging is uitgezet

#### **Piep-geluid**

• Als het piep-geluid niet geactiveerd is:

 $\rightarrow$ no bEEP verschijnt.

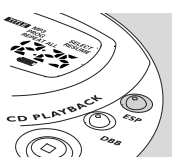

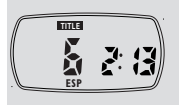

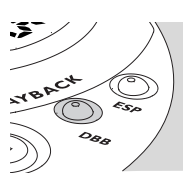

**PROBLEMEN OPLOSSEN**

vervalt de garantie.

Als er een storing optreedt, controleer dan eerst de in de onderstaande lijst aangegeven punten voordat u het toestel ter reparatie geeft.Als u het probleem niet met behulp van deze aanwijzingen kunt oplossen, neem dan contact op met

• Het nummer is een gegevensbestand. Druk op De om naar het volgende

**Aanduiding** HoLd **en/of geen reactie op bediening**

• Controleer en reinig de LINE OUT/ $\cap$  aansluitinger

• Zet HOLD uit.

• Stel het volume bij.

audio cd-nummer te springen.

• Houd dit toestel uit de buurt van ingeschakelde mobiele telefoons of sterk

magnetische velden. **Aanduiding** no cd

• Reinig of vervang de disk.

**Aanduiding**  $nF$  d  $15C$ 

**Aanduiding**  $dRE$ 

• Wacht tot de beslagen lens weer helder is.

• Controleer of de ingelegde CD-R(W) afgerond is.

• Controleer of u een audiodisk of een MP3-cd hebt ingelegd.

#### **PROBLEMEN OPLOSSEN**

**Aanduiding** Prot **en muziekbestand wordt niet afgespeeld** • Het muziekbestand is beveiligd. Zorg dat de beveiligingsoptie in de

codeersoftware uitgeschakeld is als u een muziekbestand maakt.

• In dit geval bent u verantwoordelijk voor eerbiediging van alle plaatselijke of internationale auteursrechten.

#### **Indicatie** SELECE

• Kies de nummers voor programmeren alvorens je programma af te spelen. **Muziekbestand wordt niet afgespeeld**

• Verkeerd formaat gebruikt, b.v. VCD, word. Zorg dat de namen van de muziekbestanden eindigen op .mp3 of .aac

**Ontbrekende inhoudsopgaven op MP3-cd** • Zorg dat het totaal aantal bestanden en albums op uw MP3-cd niet meer bedraagt dan 350.

• Alleen albums met MP3 of AAC bestanden verschijnen.

**De disk slaat nummers over** • Reinig of vervang de disk.

• Zorg dat **REPEAT, REPEAT ALL, SHUFFLE, SHUFFLE ALL** of **PROGRAM** uitgeschakeld is.

# **Muziek wordt overgeslagen of ploffend geluid bij afspelen van MP3 of**

# **CAUTION**

**Use of controls or adjustments or performance of procedures other than herein may result in hazardous radiation exposure or other unsafe operation.**

# **ATTENTION**

**PRECAUCIÓN**

**La utilización de controles o ajustes y la realización de procedimientos distintos de los contenidos en este manual pueden provocar la** 

**exposición a radiaciones peligrosas y a otros peligros.**

**TITLE**

**RESUME**

**HOLD**

**TITLE**

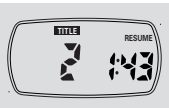

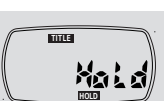

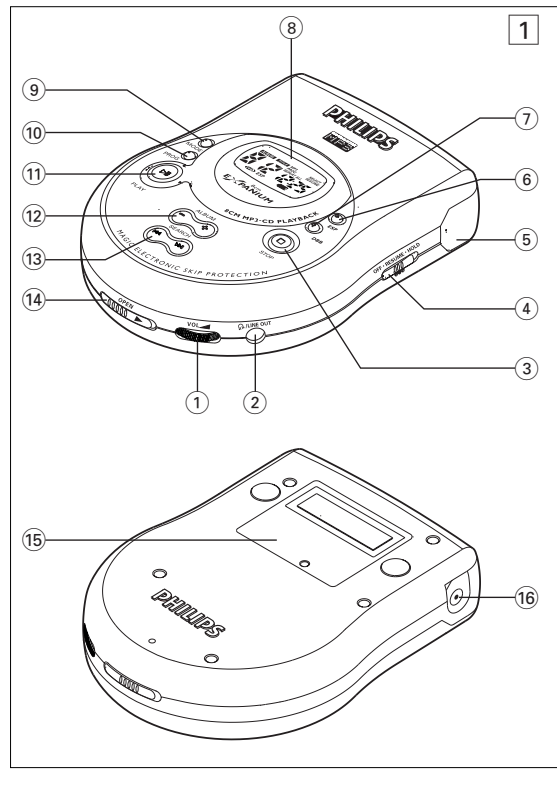

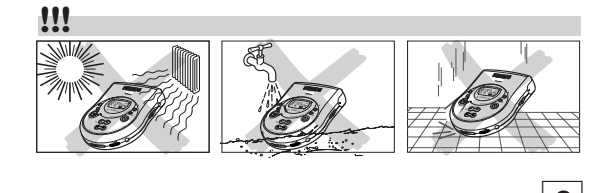

# **1** OPEN **2 1. 2. 3** CD **4 <b>6** HOLD → OFF **6 7** VOLUME  $\blacktriangle$ AA LR6 UM3 **ENCENDIDO RAPIDO SNELSTART**

# **FEATURES**

**ESP-Electronic Skip Protection** With a conventional portable disc player the music may stop e.g. while you are jogging.The **E**LECTRONIC **S**KIP **P**ROTECTION protects this set against loss of sound caused by light vibrations or shocks. Continuous playback is ensured. **ESP does not protect the set against damage caused by dropping !**

# **Beep sound**

A beep sound accompanies various key operations. Keep DBB pressed for more than 2 seconds to select your beep option.

#### If the beep sound has been activated  $\rightarrow bEEP$  is display

If the beep sound has been deactivated  $\rightarrow$ no bEEP is display

**ESP**

 $\tilde{\mathbf{z}}$ 

 $\mathcal{D}(\mathcal{D})$ 

AYBAC

**TITLE**

PLATORE O

الموجب المياهية<br>مراجعة المياهية

# **LOCALIZACIÓN Y SOLUCIÓN DE AVERÍAS**

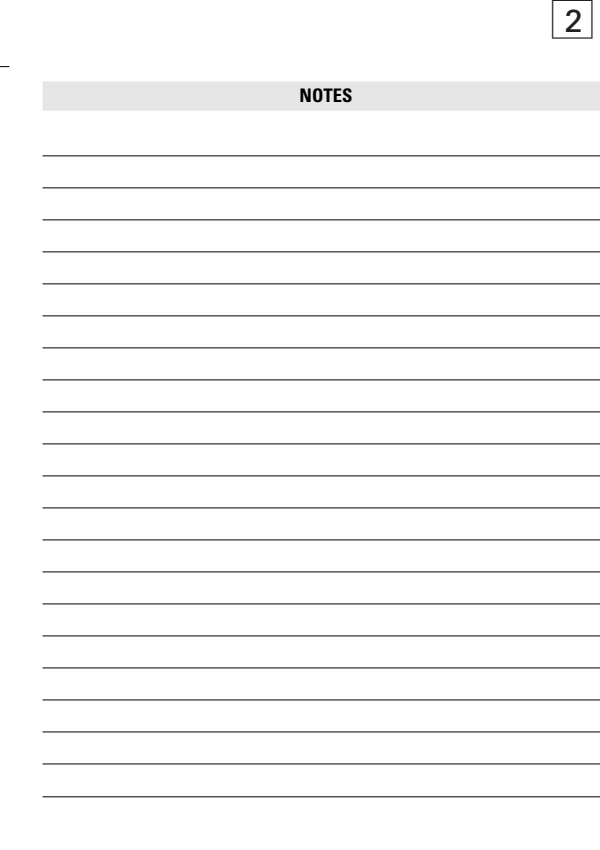

- *ADVERTENCIA:* Bajo ninguna circunstancia deberá intentar el usuario reparar por sí mismo el equipo, ya que esto invalidará la garantía. Si se produce un fallo, comprobar en primer lugar los puntos listados a
- continuación antes de llevar el equipo a reparar. Si el usuario no es capaz de resolver un problema mediante el seguimiento de estas ayudas, debe consultar
- al comercio distribuidor o centro de servicio.
- **No se enciende, la reproducción no se inicia**
- Inserte las pila correctamente. • Cambie las pila.
- Asegure la conexión del adaptador de red.
- **Indicación** Hold **Vo no hay respuesta a los controle** • Desactive HOLD.
- **No hay sonido o el sonido es de mala calidad**
- Pulse >II para reanudar la reproducción
- Ajuste el volumen. • La pista es un archivo de datos. Pulse § para saltar a la próxima pista del CD de audio.
- Compruebe y limpie las LINE OUT/n conexiones. • Mantenga el equipo lejos de teléfonos móviles encendidos o de fuertes campos magnéticos.
- **Indicación** no cd
- Inserte un disco, etiqueta hacia arriba. • Limpie o vuelva a poner el disco.
- Espere hasta que la lente empañada quede limpia.
- **Indicación** nF d<sub>150</sub> • Asegúrese de que el CDR(W) está finalizado.
- **Indicación** d $B$ t $B$
- Asegúrese de que ha insertado un disco de audio o un CD MP3.